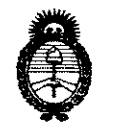

*'Ministerio* • *áe Sa[uá Secretaría áe Pofíticas, 'Rfgufación e Institutos )l.Jf.'M.)l. 'T* 

# $5797$ **DISPOSICIÓN Mº**

# BUENOS AIRES,2 **6 AGO 2011**

VISTO el Expediente Nº 1-47-9197-11-3 del Registro de esta Administración Nacional de Medicamentos, Alimentos y Tecnología Médicc (ANMAT), y

### CONSIDERANDO:

Que por las presentes actuaciones Grimberg Dentales S.A. solicita se autorice la inscripción en el Registro Productores y Productos de Tecnología Médica (RPPTM) de esta Administración Nacional, de un nuevo producto médico.

Que las actividades de elaboración y comercialización de productos médicos se encuentran contempladas por la Ley 16463, el Decreto 9763/64, y MERCOSUR/GMC/RES. Nº 40/00, incorporada al ordenamiento jurídico nacional por Disposición ANMAT Nº 2318/02 (TO 2004), y normas complementarias.

Que consta la evaluación técnica producida por el Departamento de Registro.

Que consta la evaluación técnica producida por la Dirección de Tecnología Médica, en la que informa que el producto estudiado reúne los requisitos técnicos que contempla la norma legal vigente, y que los  $\theta^{\dagger}$  establecimientos declarados demuestran aptitud para la elaboración y el control de calidad del producto cuya inscripción en el Registro se solicita.

> Que los datos identificatorios característicos a ser transcriptos en Jos proyectos de la Disposición Autorizante y del Certificado correspondiente, han sido convalidados por las áreas técnicas precedentemente citadas.

> Que se ha dado cumplimiento a los requisitos legales y formales que contempla la normativa vigente en la materia.

> Que corresponde autorizar la inscripcion en el RPPTM del productc médico objeto de la solicitud.

**Alimisterio de Salud<br>Secretaría de Políticas,** *!J\fgufación e Institutos*  )!.N. 'M.)!. *'T* 

# **OI91'081CI0N 1f 5 1 9 7**

Que se actúa en virtud de las facultades conferidas por los Artículos 8°, inciso 11) y 10°, inciso i) del Decreto 1490/92 y por el Decreto 425/10.

Por ello;

# EL INTERVENTOR DE LA ADMINISTRACIÓN NACIONAL DE MEDICAMENTOS, ALIMENTOS Y TECNOLOGÍA MÉDICA DISPONE:

ARTICULO 1°- Autorízase la inscripción en el Registro Nacional de Productores y Productos de Tecnología Médica (RPPTM) de la Administración Nacional de Medicamentos, Alimentos y Tecnología Médica del producto médico de marca, Veraviewepocs Digital, Nombre descriptivo: Aparatos de Rayos X 3D digital y nombre técnico Unidades radiográficas dentales, de acuerdo a lo solicitado, por Grimberg Dentales S.A., con los Datos Identificatorios Característicos que figuran como Anexo I de la presente Disposición y que forma parte integrante de la misma.

ARTICULO 2° - Autorízanse los textos de los proyectos de rótulo/s y de instrucciones de uso que obran a fojas  $5 - 6$  y 29 respectivamente, figurando como Anexo II de la presente Disposición y que forma parte integrante de la misma.

ARTICULO 3° - Extiéndase, sobre la base de lo dispuesto en los Artículos precedentes, el Certificado de Inscripción en el RPPTM, figurando como Anexo III de la presente Disposición y que forma parte integrante de la misma.

ARTICULO 4° - En los rótulos e instrucciones de uso autorizados deberá figurar la leyenda: Autorizado por la ANMAT, PM-510-182, con exclusión de toda otra leyenda no contemplada en la normativa vigente.

ARTICULO 5°- La vigencia del Certificado mencionado en el Artículo 3° será por cinco (5) años, a partir de la fecha impresa en el mismo.

ARTICULO 6° - Regístrese. Inscríbase en el Registro Nacional de Productores y Productos de Tecnología Médica al nuevo producto. Por Mesa de Entradas notifíquese al interesado, haciéndole entrega de copia autenticada de la

W

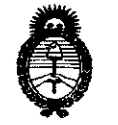

Ministerio de Salud Secretaría de Políticas, Regulación e Institutos  $A.M.M.A.T$ 

# DISPOSICIÓN Nº 5 7 9 7

presente Disposición, conjuntamente con sus Anexos I, II y III. Gírese al Departamento de Registro a fines de confeccionar los el legajo correspondiente. Cumplido, archívese.

Expediente Nº 1-47-9197-11-3 DISPOSICIÓN Nº

797 E.

 $M_{\odot}$ 

Dr. OTTO A. ORSINGHER **SUB-INTERVENTOR A.N.M.A.P.** 

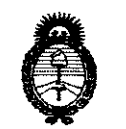

• *Secretaría áe Pofíticas, :Ministerio áe Sa[uá CJ?.ggu[ación e Institutos .fl.:N:M.)I. 'T* 

# ANEXO I

# DATOS IDENTIFICATORIOS CARACTERÍSTICOS del PRODUCTO MÉDICO inscripto en el RPPTM mediante DISPOSICIÓN ANMAT Nº **5..............**

Nombre descriptivo: Aparatos de Rayos X 3D digital.

Código de identificación y nombre técnico UMDNS: 13-269 - Unidades radiográficas dentales.

Marca del producto médico: Veraviewepocs Digital.

Modelo/s: 3D- 3De

Clase de Riesgo: **III** 

Indicación/es autorizada/s: Tomar imágenes dentomaxilares panorámicas.

Condición de expendio: Venta exclusiva a profesionales e instituciones sanitarias.

Nombre del fabricante: J. Morita Mfg Corp.

Lugar/es de elaboración: 680 Higashihama Minami - cho, Fushimi-ku, Kyoto, 612-8533 Japon.

Expediente Nº 1-47-9197-11-3

DISPOSICIÓN Nº

~ *<sup>5791</sup>*

**Dr. OTTO A. ORSINGHFR sU•·tNTERVENTOR**  ~.M.A.'r.

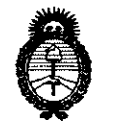

Ministerio de Salud Secretaría de Políticas, Regulación e Institutos  $A.M.M.A.T$ 

# ANEXO II

TEXTO DEL/LOS RÓTULO/S e INSTRUCCIONES DE USO AUTORIZADO/S del PRODUCTO MÉDICO\_inscripto en el RPPTM mediante DISPOSICIÓN ANMAT Nº  $5.7.9.7$ 

 $\epsilon$ 

Wester

Dr. OTTO A. ORSINGHFR **SUB-INTERVENTOR**  $A.N.M.A.1$ .

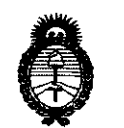

• *Secretaría áe Pofíticas, 'Ministerio áe Sa[uá CJ?sgufación e Institutos )l.N.'M.)l. 'T* 

#### ANEXO III

#### **CERTIFICADO**

Expediente NO: 1-47-9197-11-3

El Interventor de la Administración Nacional de Medicamentos, Alimentos y Tecnología Médica (ANMAT) . . . . . . .. . .. .. .. . . . . , y de acuerdo a lo solicitado por Grimberg Dentales S.A., se certifica que, mediante la Disposición N° autorizó la inscripción en el Registro Nacional de Productores y Productos de Tecnología Médica (RPPTM), de un nuevo producto con los siguientes datos identificatorios característicos:

Nombre descriptivo: Aparatos de Rayos X 3D digital.

Código de identificación y nombre técnico UMDNS: 13-269 - Unidades radiográficas dentales.

Marca del producto médico: Veraviewepocs Digital.

Modelo/s: 3D - 3De

Clase de Riesgo: **III** 

Indicación/es autorizada/s: Tomar imágenes dentomaxilares panorámicas.

Condición de expendio: Venta exclusiva a profesionales e instituciones sanitarias.

Nombre del fabricante: J. Morita Mfg Corp.

Lugar/es de elaboración: 680 Higashihama Minami - cho, Fushimi-ku, Kyoto, 612-8533 Japon.

Se extiende a Grimberg Dentales S.A. el Certificado PM-510-182, en la Ciudad de Buenos Aires, a... 2.6. **AGO 2011**..., siendo su vigencia por cinco (5) años a contar de la fecha de su emisión.

DISPOSICION Nº

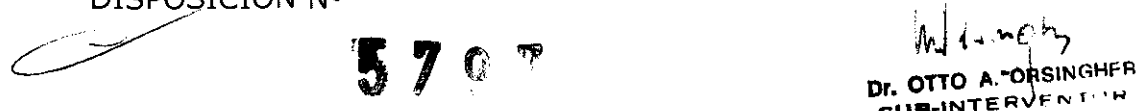

 $\mathbf{S}$ UB<sup>-IN</sup>  $\mathbf{A}$ .N.M.a<sup>1</sup>

# 5797

# **Modo de exposición de TAC**

Pulse la tecla CT (TAC) del panel de mando del brazo para configurar la unidad para realizar una exposición de TAC. En la barra de título de la pantalla aparecerá "CT" (TAC).

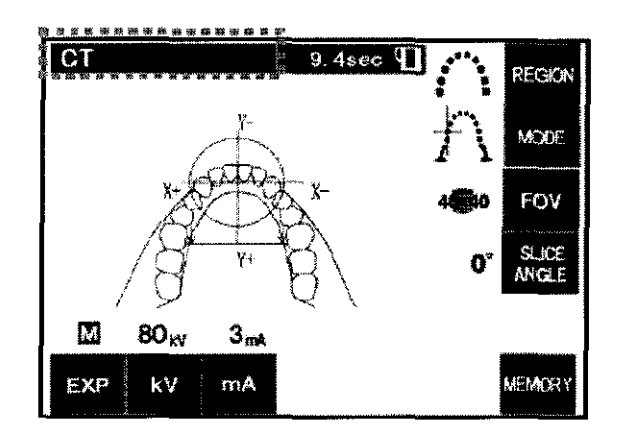

# **Variaciones de exposición**

Seleccione el campo de exposición

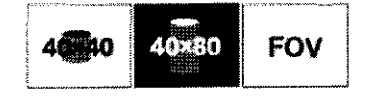

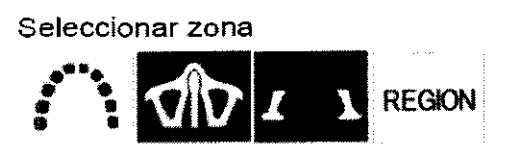

Seleccionar modo de posicionamiento

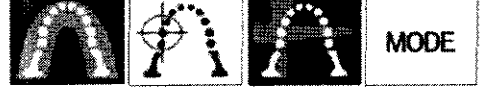

Seleccionar ángulo de corte

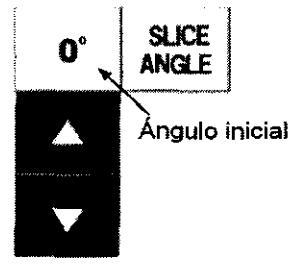

# **Posicionamiento del paciente**

Para realizar exposiciones de TAC, cambie el reposabarbillas por la aleta de mordida. Así, ayudará a que e] paciente no mueva la cabeza y conlleva una mayor reproducibilidad.

Asegúrese de que los haces están alineados con el plano sagital medio y la cara distal del colmillo superior izquierdo del paciente. Mantenga pulsada la tecla CT (TAC) durante un segundo aproximadamente hasta que se oiga un sonido de dos tonos.

El círculo que representa el campo visual (FOV) en la pantalla se calibrará y se centrará en el extremo de las raíces de los incisivos. El círculo muestra la zona de exposición aproximada en el plano axial. El diámetro del campo visual (FOV) es de 40 mm.

\* La posición del círculo del campo visual (FOV) está unida a los haces de los planos sagital y coronal.

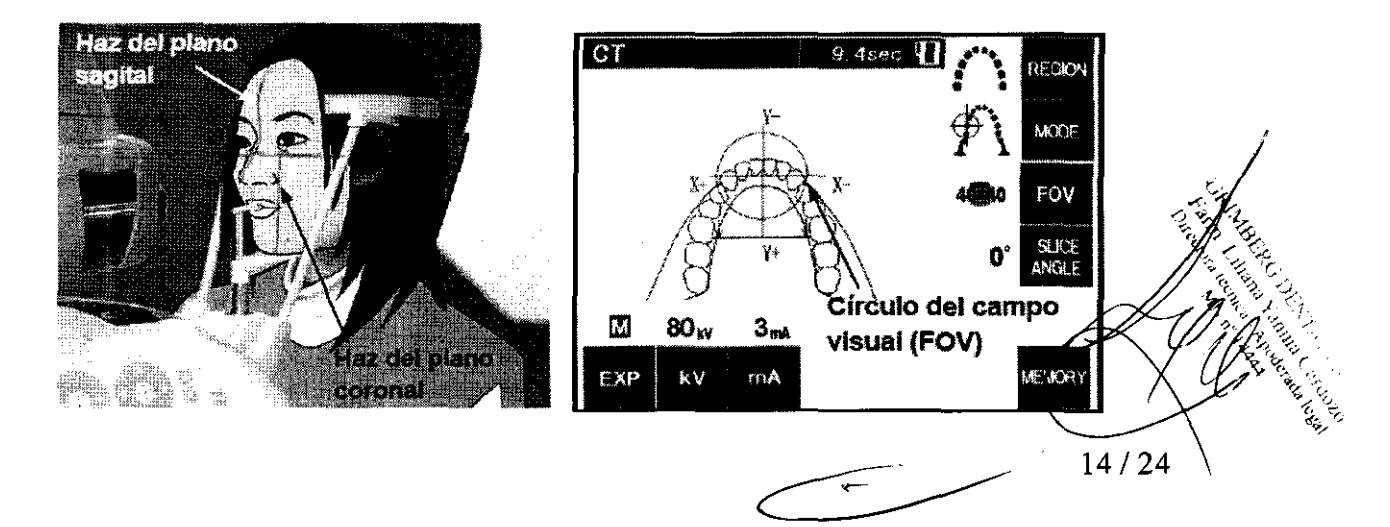

### Salida del paciente y transmisión de imágenes

Después de la exposición, el brazo volverá automáticamente a la posición de salida del paciente. Abra completamente los estabilizadores de sien y acompañe al paciente fuera de la unidad. A continuación, cierre completamente los estabilizadores.

#### Calibración de la posición del casete

La calibracíón de la posición del casete es un procedimiento tnediante el que se hace coincidir la posición real del casete con la posición que identifican los datos de calibración.

Después de haber introducido el casete y de haber hecho la exposición, aparecerá la ventana siguiente que se muestra a continuación. Siga las instrucciones siguientes para calibrar la posición del casete.

# ANOTA

- *Si se extrae el casete antes de que se haya calibrado su posición* y *se ltaya reconstruido In* imagen~ *esta se distorsionará o alterará.*
- *.iV11nca saque el casete mientras se esté11 reallr;ando reconstr11cciones nuíltiples: anularla In cn!ibracián de la posh·ión del cnsete.*

# Para reconstruir la imagen de TAC

\* LA reconstrucción una imagen lleva aproximadamente cinco minutos.

# Reconstruyendo

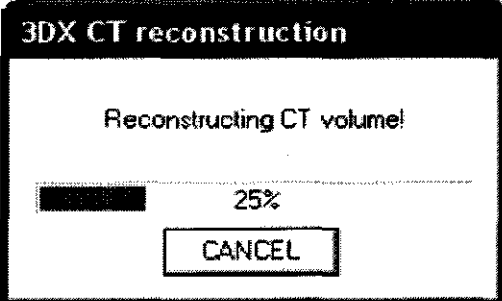

GRIMBERG DENTALES S.A. Falm. Liliana Yanina Cardozo Directiora tecnica - Apoderada legal<br>MN nº 14444

 $5797$ 

#### Explorador panorámico

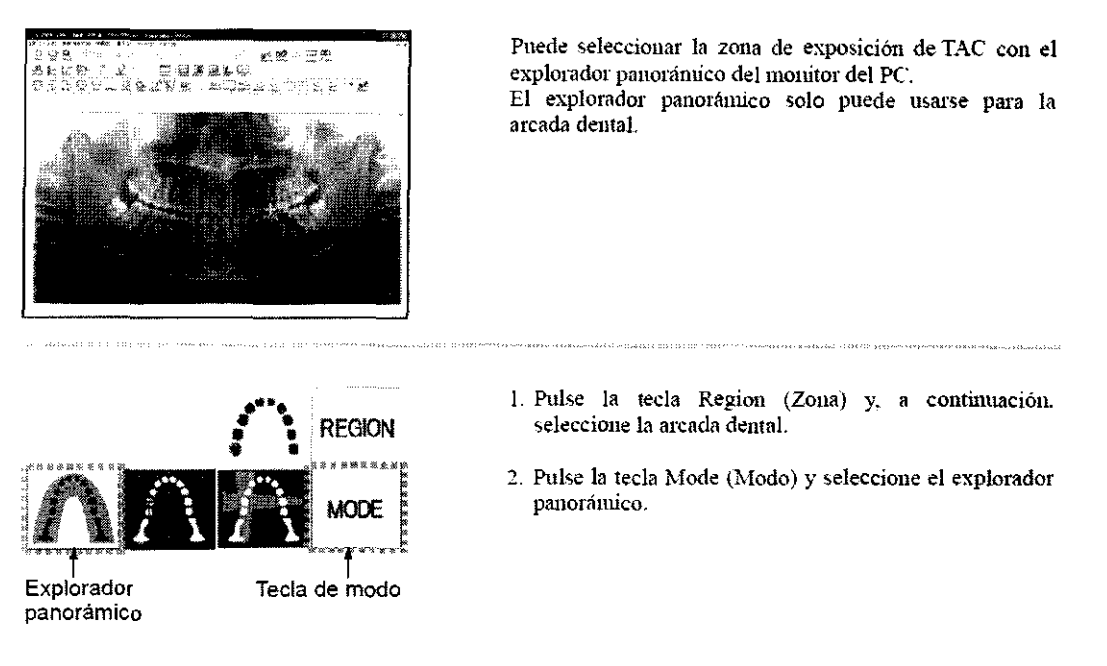

Un cuadro de 40 × 40 ó 40 × 80, que representa el áreade exposición de TAC, aparecerá en la imagen e indicará el tamaño del campo visual (FOV): 40 x 40 ó 40 x 80. Haga y mantenga el clic en un punto dentro del límite del cuadro y desplace su centro hacia la zona de exposición.

\* Si el cursor se desplaza más allá del área de exposición de T AC, se pone rojo.

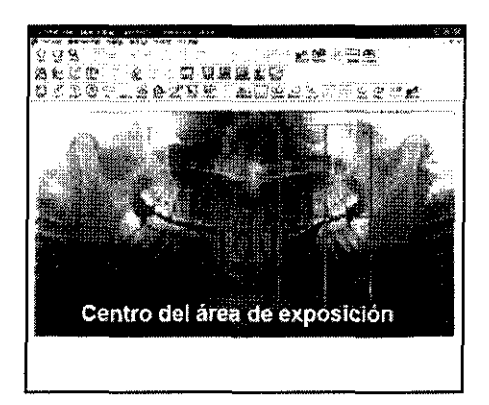

Efectúe la exposición de TAC de acuerdo con lo descrito anteriormente en este manual.

Después de la reconstrucción de imágenes y de la creación de cortes, las imágenes aparecerán en el monitor del PC. Las imágenes de TAC y la imagen del explorador panorámico están vinculadas. Si hace doble clic en la cruz de la imagen del explorador, aparecerán en pantalla las imágenes de TAC asociadas.

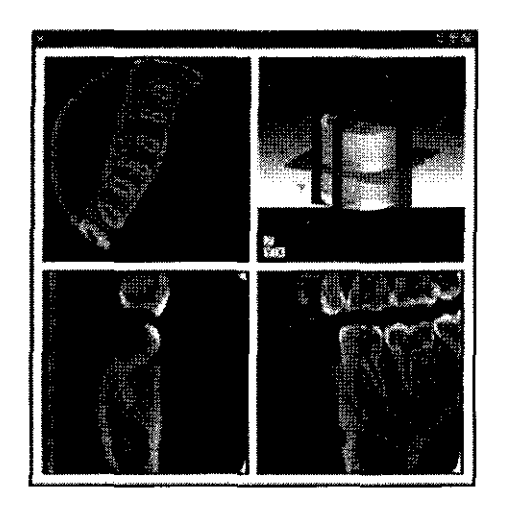

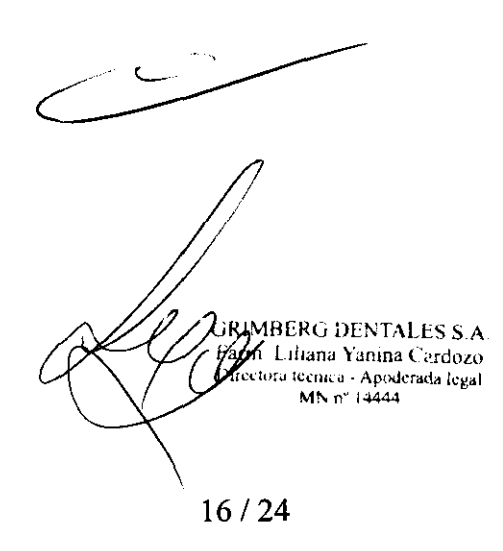

*2)* 

~57 9 7

# Explorador bidireccional

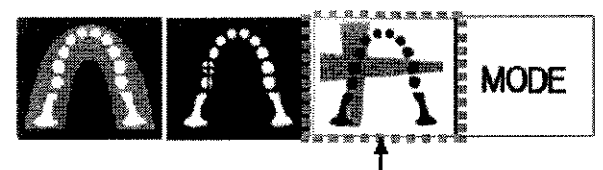

Explorador bidireccional

Si es necesario, configure el ángulo de las imágenes del explorador bidireccional con las teclas Scout Angle 1 (Ángulo de explorador 1) y Scout Angle 2 (Ángulo de explorador 2). Los parámetros predeterminados son 90 grados y O grados. Se capturarán dos imágenes: coronal y sagital.

Puede evitar que las vértebras cervicales atenúen de forma excesiva los rayos X seleccionando +45 y -45 grados.

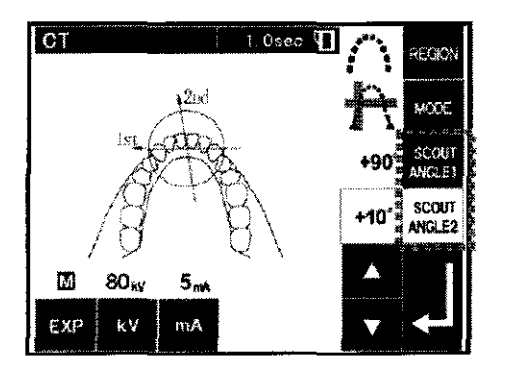

# Exposición de TAC de la arcada dental completa (opcional SOLOROSIBI-FEN VERA VIEWEPOCS 3D)

La exposición de la arcada dental completa solo puede realizarse con el casete de 80 *x* 80.

\* El círculo del campo visual (FOV) para una exposición de T AC de la arcada dental completa es de 80 mm de diámetro y cubre casi toda la mandíbula.

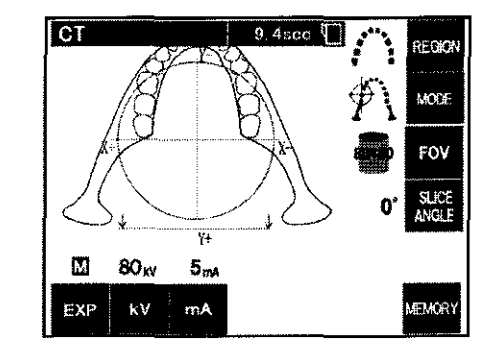

#### Después de usar la unidad

Pulse el botón ( o ) del interruptor principal para apagarla. El LED de alimentación se apagará. *No olvide apagar el equipo después de usarlo para evitar pérdidas de electricidad y accidentes.* 

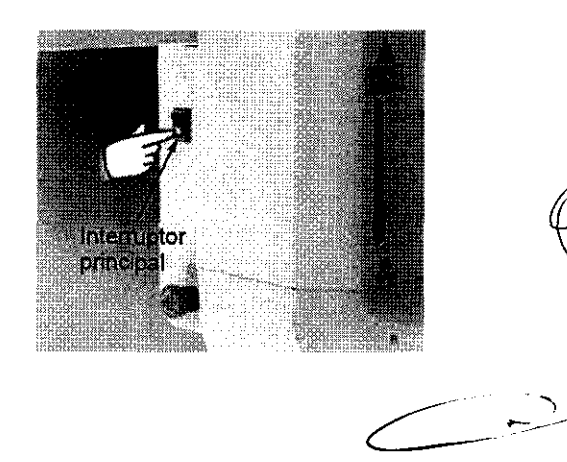

Z<br>Farim Lihana Yanına C. S.A<br>F<sup>arin</sup> Lihana Yanına C. Farm Lihana Yanina Cards.A<br>Parm Lihana Yanina Cardo.A<br>Directora tecnica - Aportorad...20 Turisti Lillana Yanına Cerdozo<br>Directora tecnica - Apoderada legal<br>MN nº 14444

17124

# Mantenimiento, sustitución de piezas y almacenamiento

#### (I) Mantenimiento regular

- Desinfecte los estabilizadores de sien, las varillas para oído, el reposabarbillas. la aleta de mordida. la placa de mordida. la placa del nasión, la placa para radiografías de la mano, el apoyo de nariz y labios. y los agarres después de cada paciente limpiándolos con alcohol desinfectante (80% vol. de etanol).
- Limpie los casetes con cuidado con un paño limpio y seco. (No toque directamente el área o los componentes de conexión.)
- Limpie la cnbierta exterior con alcohol desinfectante (80% vol. de etanol).
- Revise y engrase el cableado metálico del elendor cada seis meses .

# .&,ADVERTENCIA

Desconecte siempre la fuente de alimentación antes de realizar cualquier labor de mantenimiento. De este modo, eliminará el riesgo de descargas eléctricas, quemaduras o un encendido accidental *tlel interruptor que pruliera causar lesiones.* 

#### Nota de uso

- + *Use solo alcoltol desinfectante (80% vol. de etanol) o detergente neutro para limpiar las superficies exteriores. No use* **lltltlca** *.soludones ácidas o alcalinas, o jabón que contenga cresol*  <sup>11</sup>*otra solucló11 química, ya que podría decolorar o degradar los materiales.*
- + *Si cal' agua, detergente, disoh·ente o cualquier otra solución química en las superficies exteriores, límpielas de inmediato con alcoliol desinfectante (80% vol. de etanol).*
- + *No use agua ozo11izarla para limpiar la unidad. Podría dm1arla.*
- + *No rlesiufec/e la clínica coa gas ozono o luz u/trm•Joleta. Si lo /mee, podría dañar los componentes de plástico* **y** *goma.*
- + *Cumulo limpie la unidad co11 alcoftol desiufeclattt<' (80%* l'ol. *dl' etanol) /euga cuidarlo de lflle no se filtre al interior; podría dañar la nnlrlad.*
- + *No moje launiflarl principal ni los cas<'fes, ya que podría dañarlos,*

#### (II) Sustitución de piezas

- Sustituya las piezas detalladas en la Lista de verificación para inspecciones regulares según sen necesario. en función del grado de desgaste y del tiempo de uso.
- Solicite las piezas de repuesto a su distribuidor local o a J. Morita Corp.

#### (III) Almacenamiento

- E,·ite la exposición frecuente o continuada a la luz solar directa.
- Almacene las boquillas y las fundas de las aletas de mordida en tm lugar aséptico.
- Almacene los casetes en un lugar seco lejos de productos químicos.
- Si la unidad no se ha utilizado durante un tiempo, asegúrese de que funcione correctamente antes de YolYer a utilizarla.

18124

CRIMBERO )<br>Gone Life DENTALES S. Faim BERCHARD CALL SANTAL ESSAY

75

# **Inspección regular**

• El mantenimiento e inspección generalmente se consideran responsabilidad y obligación del usuario. pero si por alguna razón este no pudiera llevar a cabo estas tareas. puede delegarlas a un técnico calificado de aparatos médicos. Póngase en contacto con su distribuidor local o con J. Morita Corp. para obtener más información.

5797

- Debe hacerse una inspección anual de la unidad de acuerdo con la lista que aparece a **continuación.**
- Compruebe que el interruptor principal ftmciona correctamente. encendiendo y apagando la unidad al comienzo y final de cada jomada laboral.

#### Lista de verificación para inspecciones

1 Fuente de alimentación y estabilidad física

- l. Temión de la fuente de alimentación Utilice un multimetro digital o analógico para medir la fuente de alimentación de la unidad. El resultado debe ser 120 Vac±l 0%.
- ,., **Conexión a tiena**

Inspeccione visualmente la conexión a tierra para asegurarse de que esté conectada de forma segura y **adecuada.** 

*3.* Pemos de fijación al suelo y a la base

Inspeccione visualmente los pemos de fijación al suelo y a la base. Compruebe que el suelo esté al mismo nivel y asegúrese de que no se hayan atlojado los pernos de la base.

- 4. Grado de apriete de Jos pemos y Jos tomillos Inspeccione todos Jos pemos y Jos tomillos de la unidad. Asegúrese de que todos Jos pernos estén en su Jugar y se encuentren debidamente apretados.
- *5.* Circuitos eléctricos

Asegúrese de que todos los cables y las conexioues estén intactos.

6. Fibra óptica y cableado LAN

Asegúrese de que no haya cables doblados o pinzados, y de que estén conectados de forma segura.

Aspecto exterior y etiquetas

Asegúrese de que las cubiertas y paneles exteriores. etc. no estén dañados. rajados, sueltos o sucios. Asegúrese de que las etiquetas. el 111bo y Jos láseres estén bien colocados y acoplados de forma segura.

8. lntenuptor principal

Apague el iutermptor principal y asegúrese de que el LED de alimentación de la caja de control esté **encendido.** 

9. Perilla de parada de emergencia

Encendido del intermptor principal y a continuación pulse la perilla de parada de emergencia. Compmebe que se apaga. (El LED de alimentación de la caja de control se apaga.)

JO. Posicionamiento automático del paciente (enfoque automático)

Coloque un objeto de pmeba. Pulse las teclas de tipo de paciente y asegúrese de que el brazo se **nnteYa hncia delante y hacia atrás. Repita la p1ueba tres veces cru.nbiando la posición del objeto de**  pmeba.

**Asegüre<:;e** *de* **que el seusor de posicionamiento automático se mue\-n suavemente hacia aiTiba y hacia**  abajo.

11. Haces de luz

Asegúrese de que los haces de los planos sagital medio. horizontal, coronal (ambos lados) y sagital se iluminan, y pueden encenderse y apagarse. Asegúrese a su vez de que los haces de los planos horizontal, coronal (ambos lados) y sagital se muevan suavemente. Asegúrese de que los haces de los planos sagital medio, horizontal, coronal (ambos lados) y sagital se iluminan, y pueden encenderse y apagarse. Asegúrese a su vez de que los haces de los planos horizontal, coronal (ambos

**12. Aganes para paciente** 

19124

13. Estabilizadores de sien y reposabarbillas

Gire la perilla de estabilización de sien para asegurarse de que los estabilizadores se abren y se cierran correctamente. Asegúrese de que el reposabarbillas, el apoyo de nariz y labios y la aleta de mordida son seguros en las dos posiciones: superior e inferior.

14. EleYador

Pulse las teclas Aniba y Abajo. Asegúrese de que el elevador se mueva de forma fluida y se detenga correctamente. Repita esta prueba tres veces.

15. Cableado metálico

Compmebe que no haya filamentos rotos en los cables metálicos. Asegúrese de que los extremos se encuentren correctamente fijados. Engrase los cables con la grasa suministrada por el fabricante.

16. Panel de mando y pantalla

Pulse todas las teclas del panel de mando y de la pantalla para asegurarse de que funcionan. Pulse todas las teclas del bastidor para paciente para asegurarse de que funcionan. Asegúrese de que el LED de la caja de control se ilnmiua cuando pulsa la tecla Ready (Preparado).

17. Emisión radiológica y pantalla

Asegúrese de que el LED de emisión (amarillo) de la caja de control se ilumina durante la emisión radiológica y de que se oye la señal acústica.

18. Casete digital

Pulse el botón de bloqueo y asegúrese de que la clavija de bloqueo se mueye suavemente. Repita esta pmeba tres veces.

19. Casete digital

Inspeccione visualmente el conector. Asegúrese de que no está rajado y de que las clavijas no están dobladas.

**Exposiciones panorámicas** 

20. Emisión radiológica y lectura de imágenes

Haga una exposición radiológica de mm pieza de pmeba y compmebe la imagen en el monitor del PC.

21. Rotación del brazo

Mantenga presionado el botón de emisión para rotar el brazo.

Asegúrese de que no hace ningún mido anonual ni se desplaza y de que se detiene en el punto especificado.

*22.* Parada de emergencia del brazo

Asegúrese de que el brazo se para al .soltar el botón de emisión y al pulsar la perilla de parada de **etnergencia,** 

23. Verificación de la exposición automática directa digital

#### Exposición cefalométrica

*24.* Cambio de posición del cabezal de rayos X

Cierre los estabilizadores de sien panorámicos. Pulse las teclas de cefalometría lateral o posteroanterior y a continuación la tecla Ready (Preparado). Asegúrese de que el cabezal de rayos X gira y que tanto el cabezal como el bmzo se desplazan automáticamente basta sus posiciones de cefalometria.

La operación anterior no se efectúa cuando los estabilizadores de sien panorámicos están abiertos incluso si la teda Ready (Pteparado) y la de cefalometría están pulsadas. Repita cada procedimiento tres veces.

*25.* Emisión radiológica y lectura de imágenes

Haga una exposición radiológica de una pieza de prueba y compruebe la imagen en el monitor del PC.

*26.* Movimiento del craneostato

Muen el craneostato hacia aniba y ltacia abajo con las teclas de subida y bajada. Asegúrese de que se mueve suavemente y de que se detiene con precisión. Repita esta prueba tres veces.

GRIMLARO ∔am( Lilianç -Yan  $\overline{\phantom{a}}$ Direct

 $5797$ 

#### 27. Portacasetes y ranura secundaria

Pulse la tecla de posición de inicio y la de entrada y salida del paciente, y asegúrese de que el portacasetes y la ranura secundaria se mueven con suavidad y se detienen con precisión. Repita esta prueba tres veces.

28. Craneostato

Agane la base de las placas de las varillas para oído con las dos manos y asegúrese de que se abren y cierran cou suavidad y de que se desplazan a su posición de forma segura.

Agarre la base del dispositivo de retención delnasión y asegtirese de que se nmeve a la derecha y a la izquierda y aniba y abajo con suavidad. y de que se posiciona de fonna segura.

29. Haz de luz

Asegúrese de que la luz del haz de cefalometría horizontal puede encenderse y apagarse con su interruptor.

30. Parada de emergencia de la cefalometría

Suelte el botón de emisión mientras el portacasetes y la ranura secundaria estén en movimiento y asegúrese de que se detienen.

#### <sup>1</sup>Exposición de TAC <sup>1</sup>

31. Emisión radiológica y lectura de imágenes

Haga una exposición radiológica de tma pieza de pmeba y compmebe la imagen en el monitor del PC.

*32.* Ranura de rayos X

Asegúrese de que el haz de rayos X atra\iese la ranma del casete digital.

*33.* Rotación del brazo

Mantenga presionado el botón de enúsión para rotar el brazo. Asegúrese de que no hace ningún mido anonnalni se desplaza y de que se detiene en el punto especificado.

*34.* Parada de emergencia del brazo

Asegúrese de qne el brazo se para al soltar el botón de emisión y al pulsar la perilla de parada de emergencia.

35. Prueba de garantía de calidad

Las pmebas de calidad deben realizarse regulannente para mantener las condiciones necesarias para obtener una visualización óptima y garantizar la seguridad radiológica del equipo al menos una vez cada 6 meses (se recomienda hacerlo una vez al mes). El procedimiento de prueba se describe en el manual de procedinúento de pmebas de calidad, que se entrega con el equipo.

\* Para reparaciones u otro tipo de ser\"icio técnico. póngase en contacto con su disuibtúdor local o con J. Morita Corp.

AUADERG DENTALES S.A. Ty Lylana Yanına Cardozo *Cerna* Fahina Cerdozo<br>*Recnica - Apoderada legal*<br>MN nº 14444

# Instrucciones para un uso seguro

# A ADVERTENCIA

- No utilice esta unidad en pacientes con marcapasos. Este eauipo puede afectar el funcionamiento de un marcapasos.
- Las interferencias por ondas electromagnéticas pueden hacer que este aparato funcione de manera anómola, aleatoria y potencialmente peligrosa. Se recomienda apagar los teléfonos móviles y PHS (Personal Handyphone System), los transceptores, los mandos a distancia y cualquier otro aparato que transmita ondas electromagnéticas y que se encuentre en el interior del edificio.
- Los signientes aparatos pueden provocar un funcianamiento aleatorio del equipo y no deben ubicarse dentro del área protegida de la radiación o apagarse mientras el equipo esté funcionando. 1. Aparatos eléctricos de diagnóstico, exploración y tratamiento
	- $2. P C$
- Veraviewepocs debe instalarse en un lugar protegido de la radiación. Se debe cumplir la normativa local en materia de protección frente a la radiación.
- Si Veraviewepocs no se coloca en una cabina de rayos  $X$ o en otro recinto protegido, todos excepto el paciente deben permanecer fuera del área indicada en la ilustración durante la emisión radiológica.

El área protegida de la radiación debe tener una pared, stielo y techo con una protección de plomo o equivalente, de un mínimo de 1,5 mm, y debe tener ventanas de vidrio, con protección de plomo o equivalente de 1,5 mm, a través de las que el usuario pueda observar al paciente. Debe haber un signo que identifique claramente el área como protegida de la radiación y se debe encender alguna señal de precaución durante la emisión radiológica. Tenga en cuenta la normativa local.

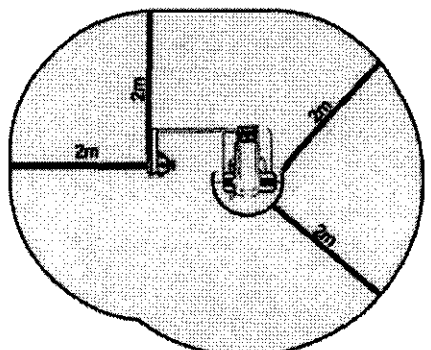

 $579$ 

- · Se debe proporcionar al paciente un equipo adecuado de protección radiológica, como prendas plomadas que cumplan con la normativa local.
- · Se debe establecer procedimientos de control de infecciones adecuados y deben respetarse con cada paciente.
- · Se recamienda encarecidamente que no haya personal no autorizado en la zona circundante cuando se esté usando el equipo.
- Esta unidad no ha sido diseñada para realizar "exploraciones fluoroscópicas" y, por tanto, no debe usarse para tal fin.
- Se deben establecer las precauciones de seguridad frente a la radiación adecuadas en virtud de la normativa local, estatal y gubernamental con respecto a la protección del operario y del paciente. La responsabilidad última de garantizar el cumplimiento de los requisitos en materia de protección de la normativa local y nacional recae en el propietario u operario.
- Se debe tener sentido común y tomar precauciones a la hora de tomar radiografías a mujeres embarazadas. La decisión debe estar fundamentada en "la necesidad clínica de información de diagnóstico".
- El operario debe ser capaz de ver las luces de emisiones radiológicas y de oir la señal andible durante el manejo del equipo.
- El operario debe ser capaz de ver y oír al paciente durante el manejo nel equipo.
- EL EOUIPO ELECTROMÉDICO requiere precanciones especiales en relación con la compatibilidad electromagnética, y necesita ser instalado y puesto en funcionamiento de acuerdo con la información sobre compatibilidad electromagnética provista en la DOCUMENTACIÓN ADJUNTA.
- Los equipos partátiles y móviles de comunicación por radiofrecuencia pueden afectar al funcionamiento de los EQUIPOS ELECTROMÉDICOS
- El uso de piezas distintas a las suministradas o especificadas por J. Morita Mfg. Corp. puede ocasionar un anmento de las emisiones electromagnéticas o una disminución de la imnunidad electromagnética del EQUIPO.
- El EQUIPO no debe colocarse junto a otros equipos ni sobre ellos cuando se utilice y, si esto fuera necesario, deberá vigilarse para comprobar que funciona con normalidad en la configuración en la que se use.
- · Debe haber la mayor distancia posible entre el punto focal y la plel para mantener la dosis de radiación absorbida tan baja como se pueda.

GRIMBER<sup>5</sup> D Duecuraozopia.

22 )  $\overline{24}$ 

# &,ADVERTENCIA

- *No oh•ide apagar el equipo después de usarlo para evitar pérdidas de electricidad y accidentes.*
- *Se debe opagnr el interruptor principal durante los procedimientos habituales tle mantenimiento.*  También se recomienda apagar el disyuntor o fusible principal del cuadro eléctrico principal, ya que el *borne principal que hay dentro de la unidad recibe electricidad incluso cuando el interruptor principal está apagado.*
- Se debe prestar especial atención al explicar al pacietite las instrucciones adecuadas acerca de cuándo puede moverse, ya que hay "varios movimientos" con cierta exposición radiológica.
- *No pulse el panel con mucha fuerza para no dañario.*
- Qui~ás *110 sea posible rea/har 11110 exposición útil para* 1'1 *diagnóstico si el paciente tiene empastes*  meflÍlicos o algún tipo de prótesis.

# **ANOTA**

- *Este equipo no proporciotw números !le TAC (exigidos en 11 CFR 1010.33 y CEI60601-1-44) ni*  valores equivalentes calculados mediante la absorción radiológica absoluta en el material de destino.
- *La• radiografías pueden wrse afectadas por el mido electromagnético ambiental constante o*  intermitente. Esto podría provocar distorsiones o desplazamientos de la imagen, por lo que las imágenes *obtenidas pueden* 110 *sen•ir para el diagnóstico.*
- *Se deben realiznr pruebas de calidad de forma regular una* l'<'Z *cada seis meses (se recomienda hacerlo una •·ez al mes) para malllener las condiciones necesarias que garanticen mra calidad de imagen adecuada así como la segmidad radiológica del equipo. El procedimiento de comprobación se describe*  en el manual de procedimiento de comprobación de la calidad, que se entregará con el equipo. Las otras *jimciones básicas, como los aro••imimtos mecánicos, y las teclas de la pantalla LCD y del panel de mando también deben comprobarse diariamente antes tle ser usadas.*
- *PRODUCTO LÁSER DE CLASE 1: se usa un láser de clase 1 para la interfaz óptica.*

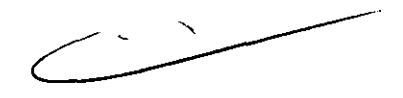

# **ADVERTENCIA**

- *Abandone siempre la cabina de rayos X y pulse el botón desde fuera.*
- *En caso de emergencia, suelte el botón de emisión para parar la unidad por completo.*

**GRIMBERG DENTALI** Farm Liliana Yanina Ça Directora tecnica - Apoderad, Capacher (1986)

# Seguridad y prevención de accidentes durante el manejo de aparatos electronedi*lo*s

- l. Ünicamente debe manejar el equipo personal cualificado y con fonnacióu completa.
- Cuestiones a tener en cuenta al instalar el equipo:
	- 1) Vbiqne la unidad en un lugar en el que no se moje.
	- $2)$  Instale la unidad en un lugar en el que no puedan dañarla la presión del aire. la temperatura, la humedad, la luz solar directa, el polvo, sales o compuestos de azufre.
	- 3) La unidad no debe someterse a inclinaciones. YÍbraciones excesivas o golpes {incluyendo el transporte y el uso).
	- 4) No instale la unidad donde se almacenen productos químicos o donde puedan emitirse gases.
	- 5) Siga todas las especificaciones electricas. incluidas las referentes a la frecuencia (Hz). la tensión (V) y la capacidad de corriente (A) (consumo de energía).
	- 6) El equipo debe estar conectamente conectado a tierra.

(Toda lo que requiera un gran consumo de energia. como las unidades radiológicas, las sillas. los compresores de aire, etc., debe contar con una conexión de alimentación de tres puntos.)

- *3.* Cuestiones a tener en cuenta antes de usar el equipo:
	- f 1 )Inspeccione todas las conexiones del switch. la polaridad, la configuración de los diales. lo5 contadores. etc. para asegurarse de que el equipo funcioue correctamente.
	- 2) Compruebe que la toma de tierra esté bien conectada.
	- 3) Compruebe que todos los cables estén correctamente conectados.
	- 4) Tenga en cuenta que el uso simultáneo de más de un instrumento o aparato puede provocar una situación peligrosa o inducir un error de diagnóstico.
	- 5) Vuelva a confirmar que los circuitos o sistemas externos conectados directamente al paciente sean seguros.
- 4. Cuestiones a tener en cuenta dmante el uso del equipo:
	- 1) No supere el volumen ni el número de exposiciones necesarios para el diagnóstico o el tratamiento.
	- 2) Esté constantemente atento ante cualquier anomalia en el equipo y en el paciente.
	- 3) Se deben diseiiar las medidas opornmas. como apagar el equipo. para sah·aguardar la seguridad del paciente en caso de que se observe alguna anomalía en el equipo o en el paciente.
	- 4) Asegúrese de que el paciente no toque ni manipule el equipo.
- *5.* Cuestiones a tener en cuenta después de usar el equipo:
	- *l)* Apague el equipo despues de poner diales, intenuptores, etc. en su posición original en el orden prescrito.
	- 2) No ejerza demasiada fuerza sobre el cable ni tire directamente de él para desconectarlo.
	- 3) Cuestiones a tener en cuenta al guardar el equipo:
		- a. La zona de almacenamiento debe proteger el equipo de la lumedad.
		- b. La zona de almacenamiento debe proteger el equipo de cualquier daño que pueda producirse debido a la presión atmosférica. la temperatura, la humedad, el viento, la luz solar directa, el polvo o el aire que contenga sales o azufre.
		- c. El equipo no debe someterse a inclinaciones, vibraciones, golpes renunbantes. etc. (incluido el traslado del mismo).
		- d. La zona de almacenamiento debe estar libre de productos químicos y gases.
	- 4) Se deben limpíar. colocar debidamente y retirar con cuidado todos los accesorios, cables. gtúas. etc.
	- :") Antes de almacenarlo. se debe limpiar el equipo de modo que quede listo para voh'er a usarse.
- 6. En caso de un mal funcionamiento o un defecto, los operarios deben pegar un aviso escrito indicando que el equipo está fuera de servicio y no intentar repararlo ellos mismos. ya que se debe acudir a un técnico cnaliiícado para que realice las reparaciones.
- 7. No se debe modificar el equipo en modo alguno.
- 8. Mantenimiento e inspección
	- 1) Se debe inspeccionar todo el equipo y sus componentes con regularidad.
	- 2) Se debe inspeccionar siempre el equipo que lleve algún tiempo sin usarse para confirmar que funciona de fonna correcta y segura antes de volver a ponerlo en funcionamiento.

24 / 24

**GRIMBERG**DENT RIMBERO<br>Farm Liliana Yanina

Directora recipio いへく

. Apoden

57

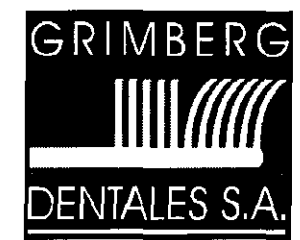

LERMA 426 Buenos Aires - C.P. C1414AZJ ARGENTINA Tel./ Fax: (5411) 4777-2022 Fax: (5411) 4773-2318 dtotecnico@grimbergdentales.com

# **PROYECTO DE RÓTULO**

# J. Morita Mfg. Corp.

# UNIDAD DE RAYOS X 3D DIGITAL

Nombre del producto: XXX (según corresponda) Veraviewepocs Digital 3D Veraviewepocs Digital 3De

Número de Serie: Ver embalaje Instrucciones de instalación y uso: ver manuales adjuntos

AUTORIZADO POR LAANMAT PM -510-182 VENTA EXCLUSIVA A PROFESIONALES E INSTITUCIONES SANITARIAS

Elaborado por: J Morita Mfg. Corp. 680 Hlgashihama Minami-cho, Fushiml-ku, Kyoto, 612- 8533 Japon

Importado y distribuido por: GRIMBERG DENTALES S.A. Lerma 426, CABA, Argentina Código Postal: C1414AZJ, Tel: 4777-2022 Directora Técnica: Farmacéutica L. Yanina Cardozo- M.N.14.444

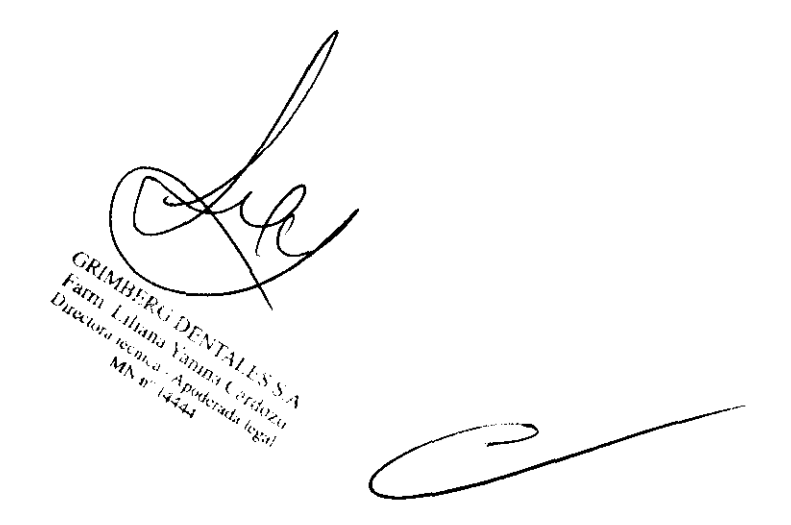

*57 91* 0

# **ANEXO 111.8**

# **PROYECTO DE INSTRUCCIONES DE USO**

# **Veraviewepocs 3D**

# **Veraviewepocs 3De**

# **AUTORIZADO POR LAANMAT PM Autor: monica510-182 VENTA EXCLUSIVA A PROFESIONALES E INSTITUCIONES SANITARIAS**

Elaborado por: J Merita Mfg. Corp. 680 Higashihama Minami-cho, Fushimi-ku, Kyoto, 612-8533 Japon

Importado y distribuido por: GRIMBERG DENTALES S.A. Lenna 426, CABA, Argentina Código Postal: C1414AZJ, Tel: 4777-2022 Directora Técnica: Fannacéutica L. Yanina Cardozo- M.N.14.444

#### **Uso previsto:**

Estas unidades radiográficas se usan para realizar diagnósticos en odontologia mediante la exposición de un receptor de radiografía.

Han de utilizarlo personas autorizadas para la práctica de la odontologia o de la medicina, y/o de procedimientos asociados.

Se han diseñado para hacer exploraciones y diagnósticos radiográficos de toda el área dentomaxilofacial, como la dentadura, los tejidos gingivales, el hueso del mentón, etc. Permiten obtener imágenes digitales panorámicas, cefalométricas y axiales.

#### **Perfil de usuario previsto:**

a) Cualificación:

Personas con el permiso legal adecuado para utilizar aparatos de rayos X, como radiólogos, técnicos en radiologia, médicos u odontólogos (puede variar en función del pais)

b) Formación, conocimientos:

Diseñado para ser utilizado por profesionales con un conocimiento básico de los peligros de la exposición radiológica, de la protección necesaria, de anatomía y de diagnóstico por imágenes e) Conocimiento de idiomas:

Inglés (para el uso profesional citado arriba)

d ) Experiencia:

Personas con experiencia en el uso de aparatos de rayos X

**Para un funcionamiento y una seguridad óptimos, lea detenidamente este manual antes de utilizar el equipo. Preste especial atención a las advertencias y las indicaciones de seguridad.** 

> $10$  GRIMBERG DENTA Fatm. I iliana Yanina (

 $\mathcal{C}$  lives the defined  $\mathcal{C}$  ,  $\mathcal{A}$  poderated  $\mathcal{C}$  .  $\mathcal{C}$ 

1/24

# Identificación de plezas

5797

# **Unidad principal**

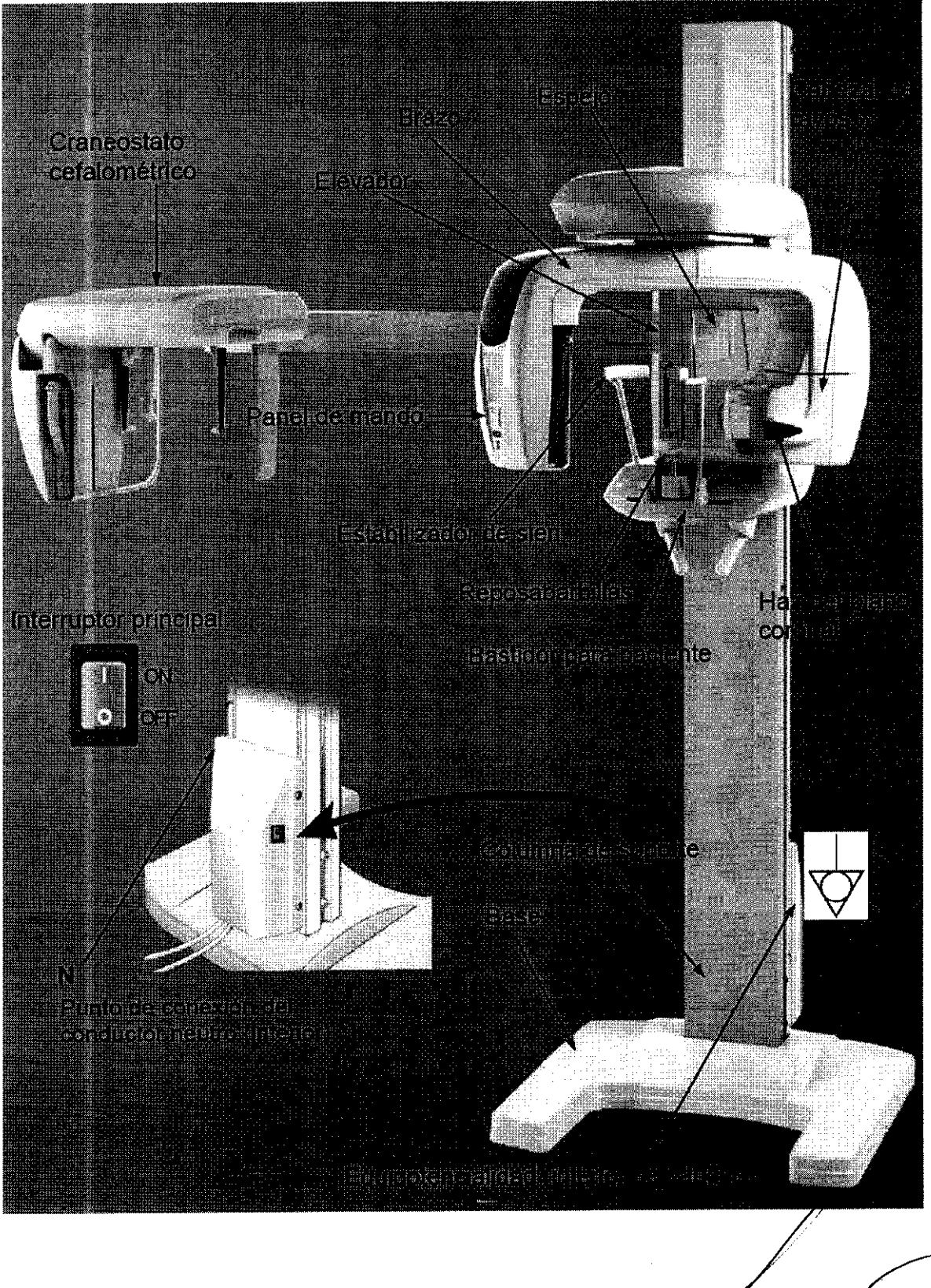

GRIMBERG DENTAL Farm Liliana Yauma Cadox<br>Directora tecnica - Apoderada legal

 $2/24$ 

 $5797$ 

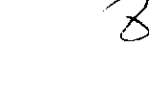

 $\zeta N_s$ 

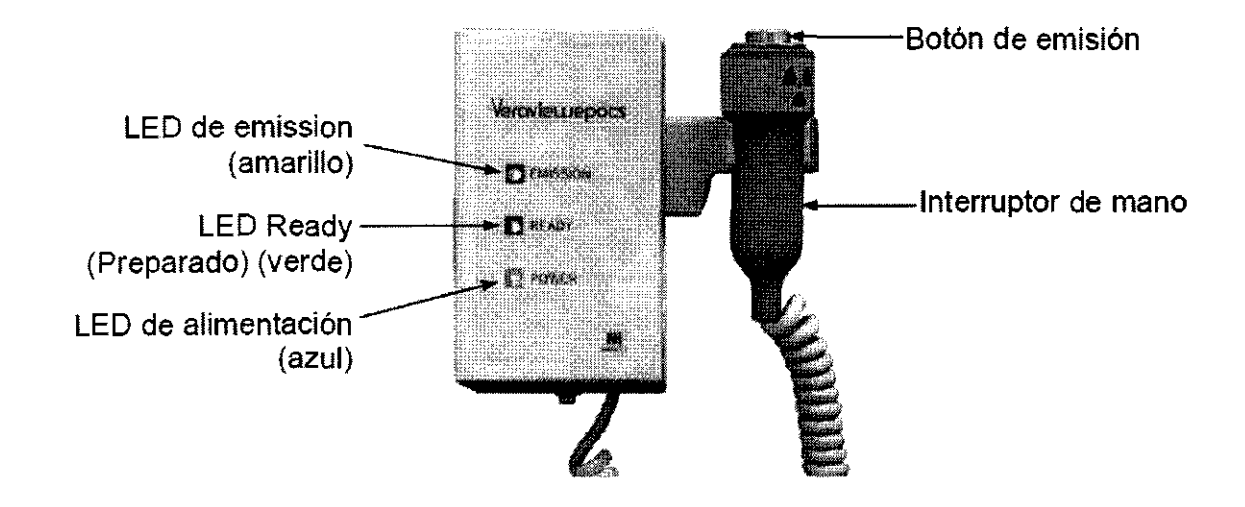

**Bastidor para paciente** 

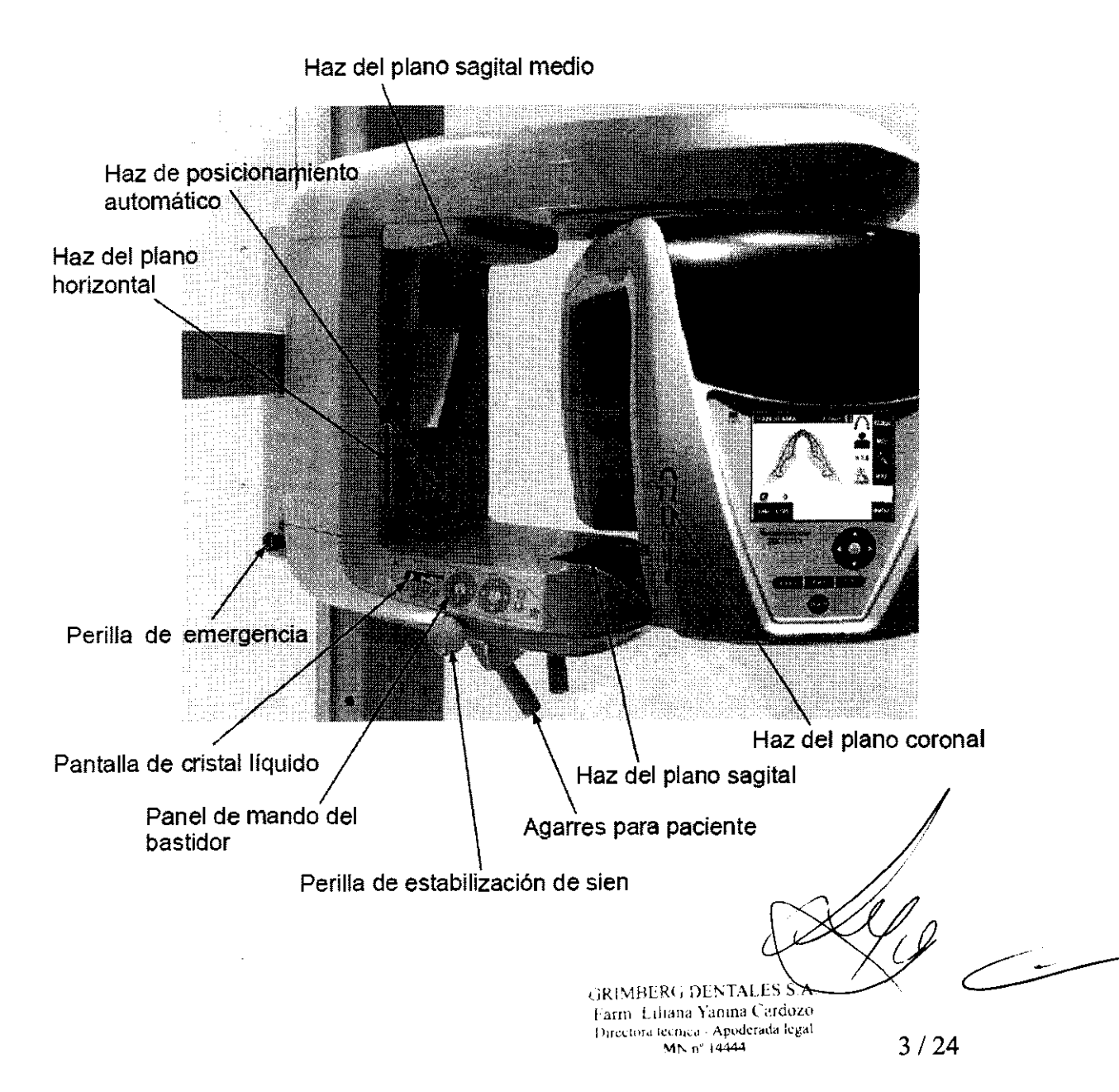

 $\begin{array}{c} \overline{\mathbb{A}} \cdot \mathbb{R} \rightarrow \mathbb{R} \rightarrow \math$ 

# Unidad cefalométrica

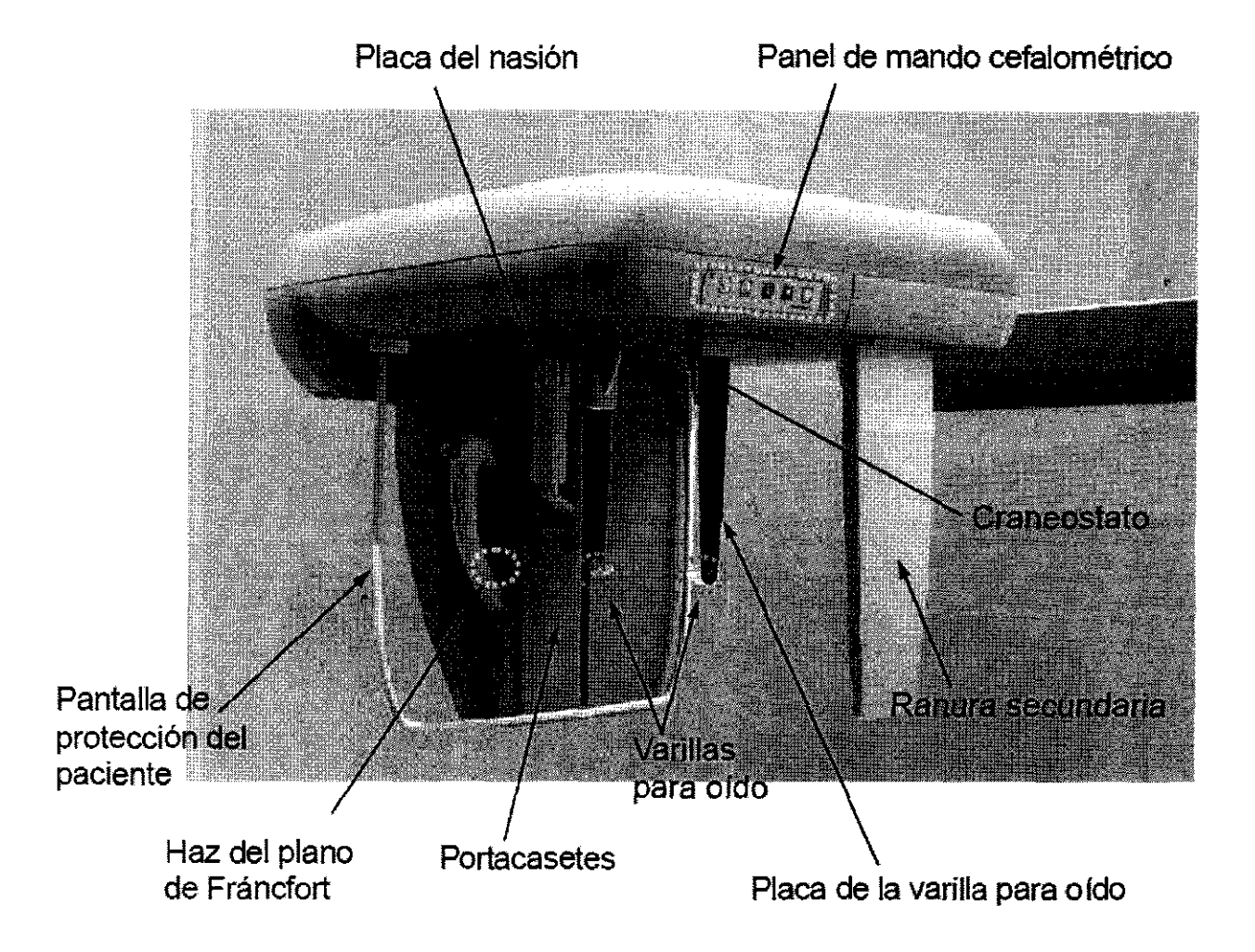

# Panel de mando del bastidor para paciente

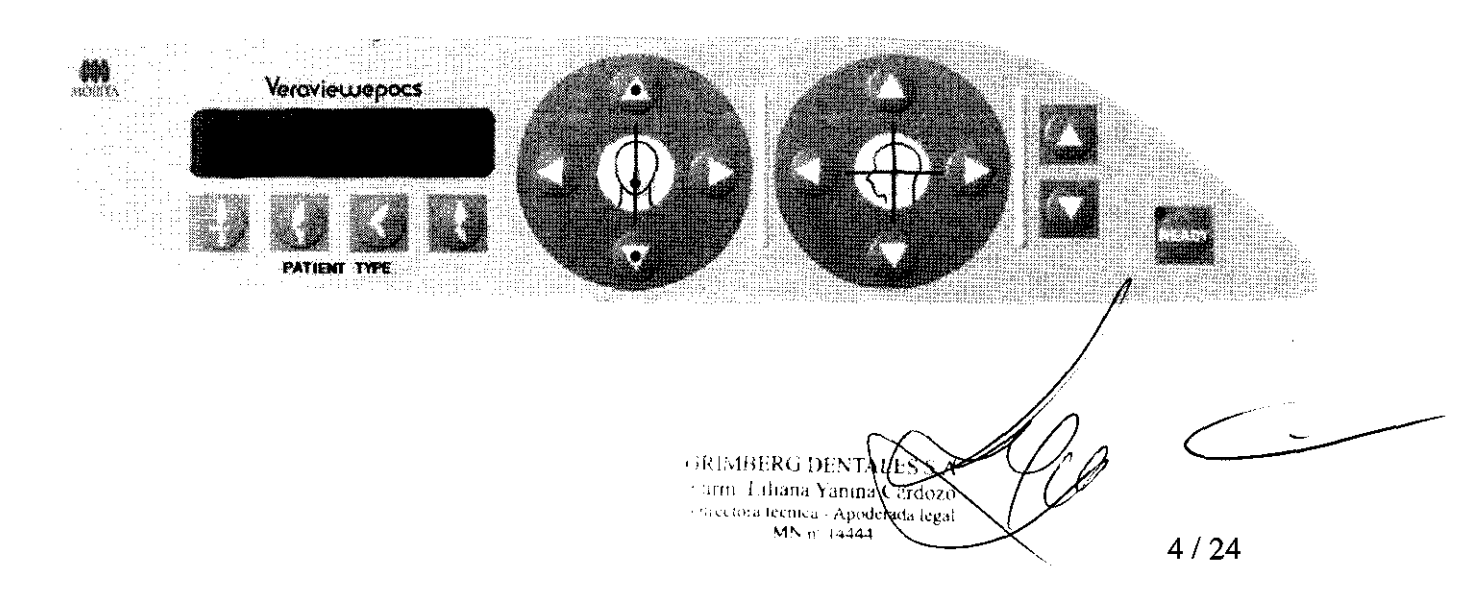

# Panel de mando del brazo

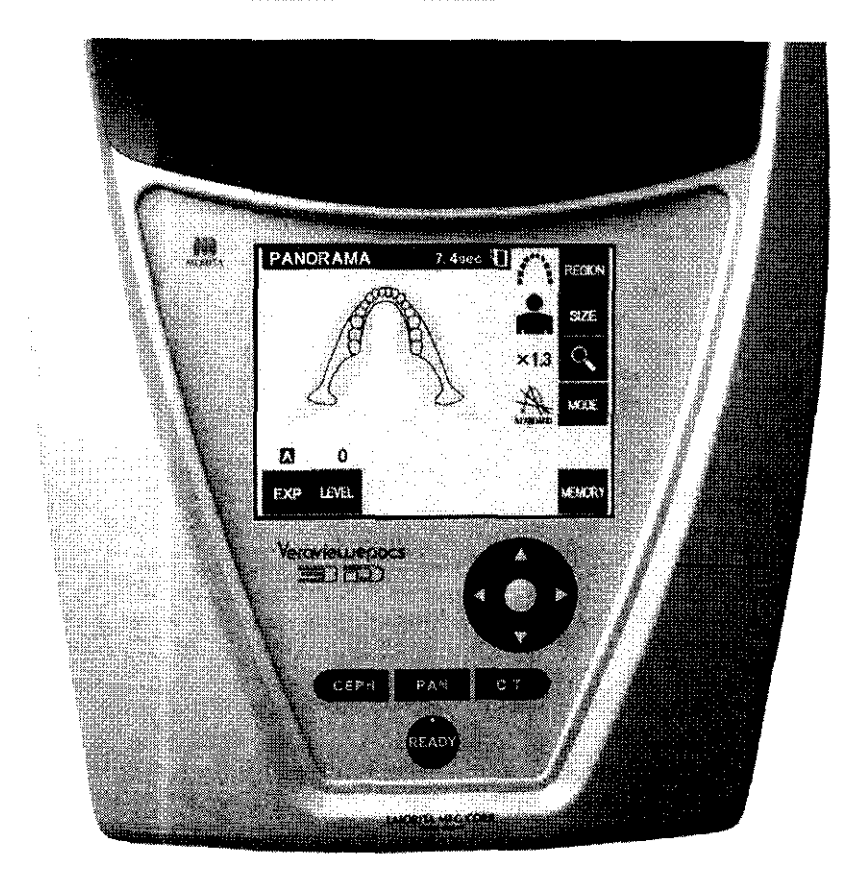

# **Accesorios**

- Casete para exposiciones panorámicas (Pan) o para exposiciones panorámicas y cefalométricas  $(Pan/Ceph)$  (1)
- Casete para exposiciones de TAC de  $40 \times 40$  (opcional) (1) (para una exposición de TAC limitada a  $\varphi$ 40 × H40 y  $\varphi$ 40 × H80)
- Casete para exposiciones de TAC de 80  $\times$  80 (opcional) (1) (para TAC de arcada dental completa y exposición de TAC limitada a  $\varphi$ 40 × H40)
- Boquillas (1 caja de 50)
- Reposabarbillas (1)
- Apoyo de nariz y labios (1)
- Aleta de mordida (l)
- Fm1das para aletas de mordida ( l caja de 300)
- Placa para radiografías de la mano (opcional)(!)
- Cinta del estabilizador de sien (1)

*GRIMBERG DENXALE 1* 

Farm Liliana Yanına Cardozo /l¡r,~•:ln:·.o 1Clrtlul. **Apc>dcrat\<1** lcg<1l M~ **n' 14444** 

*)o* 

 $579$ 

# $5797$

# Casetes y modos de exposición

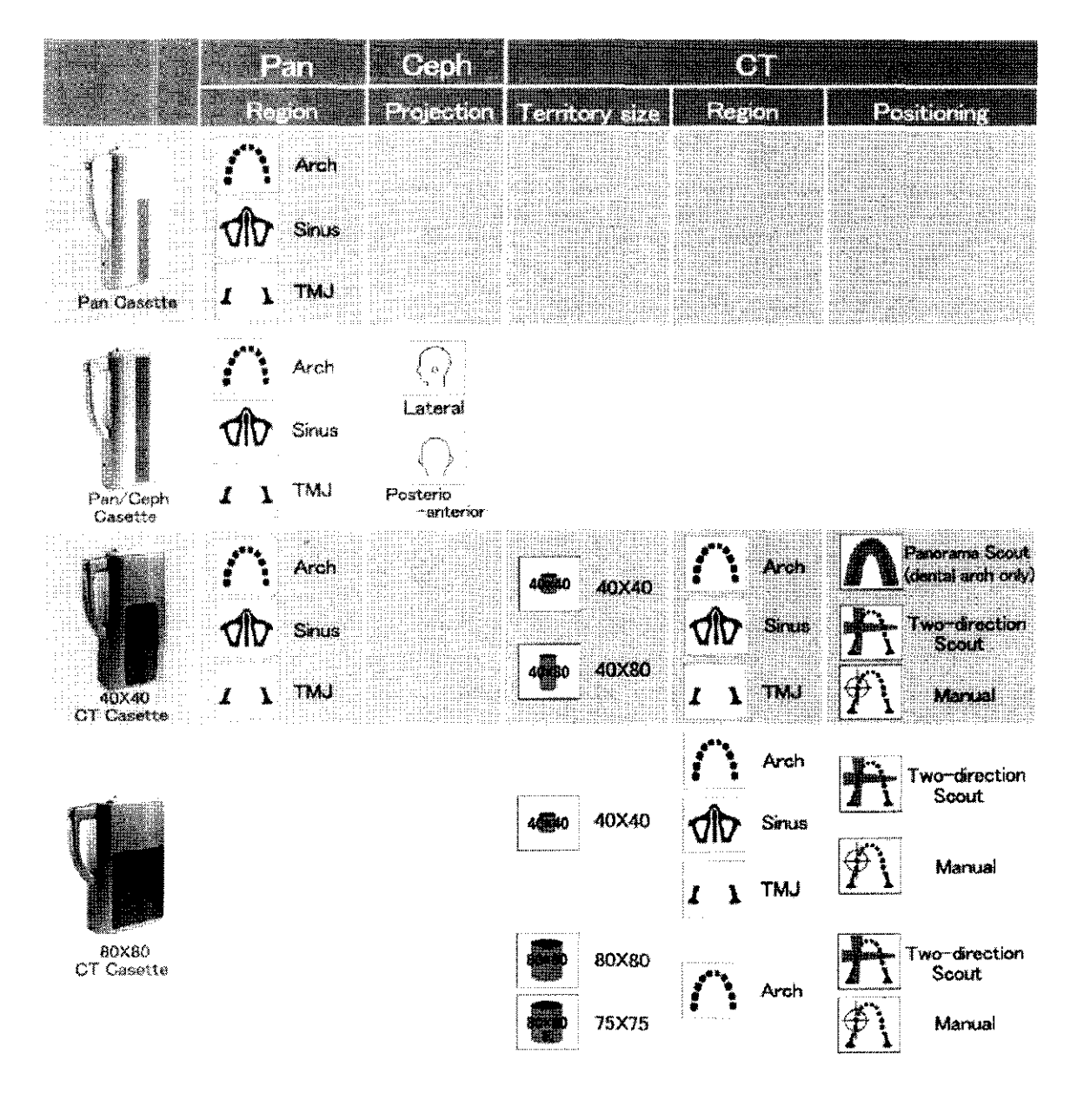

# **Funcionamiento**

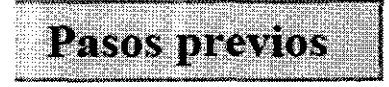

se iniciará Encienda el PC. La aplicación i-Dixel automáticamente. Abra la base de datos de pacientes y seleccione una carpeta de paciente en la que se vaya a leer la imagen, o bien cree una carpeta de paciente nueva.

GRIMBERG DENTALES A Farm Lihana Yanına Caryozo Directora tecnica - Apoderada Seal

 $\mathbb{E}[\mathscr{Y}]\oplus\mathbb{R}$ 

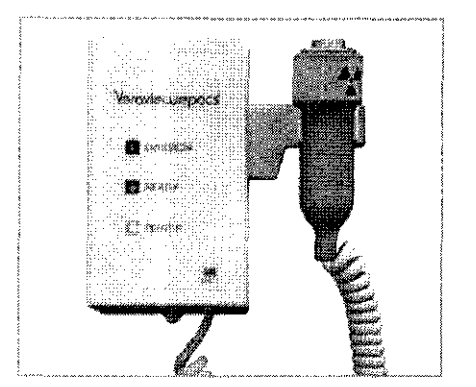

#### Comprobación del funcionamiento de la exposición **panonmlica**

Encendido del interruptor principal.

Introduzca el casete PAN o PAN/CEPH en el portacasetes del brazo. Pulse la tecla Ready (Preparado) para activar la emisión radiológica. Mantenga pulsado el botón de emisión **y compm.ebe que el brazo rora. que se emite radiación. que**  se enciende el LED de emisión radiológica y que se oye la ~eñal **acüsrica. Compruebe también que una vez**  transcunido el tiempo de emisión. esta cesa y el brazo deja de rotar.

**Vuelva a pulsat el botón de emisión pan1 devolver el brazo**  a la posición de entrada del paciente.

# Comprobación del funcionamiento de la exposición cefalométrica

Encendido del interruptor principal.

Introduzca el casete PAN/CEPH en el portacasetes del brazo cefalométrico y pulse la tecla CEPH (Cefalometria) en el panel de mando del brazo.

Ciene completamente los estabilizadores de sien girando la perilla de estabilización de sien.

Pulse la tecla Ready (Preparado) para mover el cabezal de rayos X y el brazo hasta su posición de exposición cefalométrica. Compruebe que el LED Ready (Preparado) del panel de mando del brazo o de la caja de control esté encendido. Mantenga pulsado el botón de emisión y compruebe que se emite radiación, que el LED de emisión radiológica se enciende y que se oye la señal acústica. Compruebe también que, una vez transcurrido el tiempo de emisión, esta cesa, se apaga el LED de emisión y la señal acústica deja de oírse.

# Comprobación del funcionamiento de la exposición de TAC

Encendido del intennptor principal.

Introduzca el casete TAC en el portacasetes del brazo y pulse la tecla CT (TAC) del panel de mando del brazo. Pulse la tecla Ready (Preparado), y mantenga pulsado el botón de emisión. Compruebe que el brazo rota, que se emite radiación, que el LED de emisión radiológica se enciende y que se oye la señal acústica. Compruebe también que una vez transcurrido el tiempo de emisión, esta cesa y el brazo deja de rotar. Vuelva a pulsar el botón de emisión para devolver el brazo a la posición de entrada del paciente.

### **Exposiciones panorámicas**

### (1) Encendido del interruptor principal.

Pulse la parte superior ( | ) del interruptor principal. Se encenderá el LED de alimentación azul de la caja de control para indicar que la unidad está encendida. En la barra de título de la pantalla LCD del brazo aparecerá

"PANORAMA" (Panorámica).

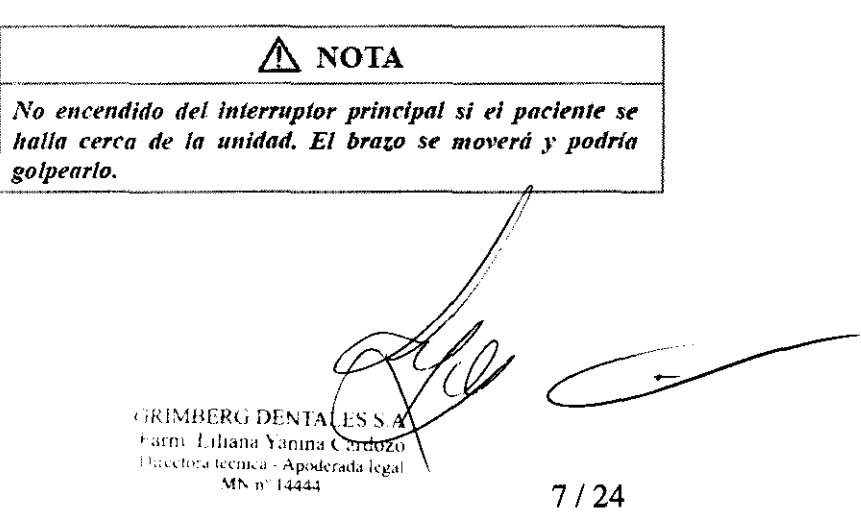

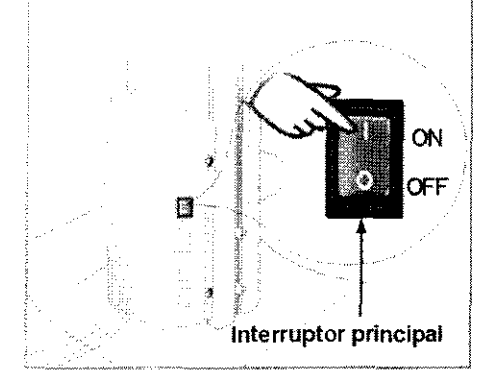

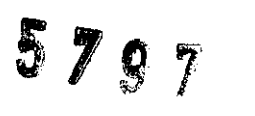

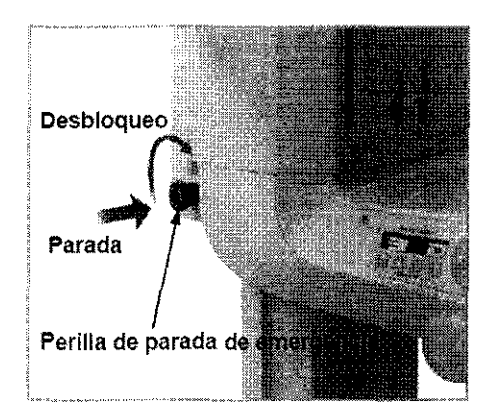

#### Perilla de parada de emergencia

En caso de emergencia. pulse la perilla de parada de emergencia. Así. se detendrá la rotación del brazo. el movimiento del elevador y la emisión radiológica. No use esta perilla sin motivo. Si pulsa la perilla de parada de emergencia. el elevador se parará en unos 10 nun y el brazo dejará de rotar en unos 15 grados.

#### Después de pulsar la perilla de parada de emergencia

Ayude al paciente a salir de la unidad y apague el interruptor principal. Así. la unidad volverá a ser segura. Gire la perilla en la dirección que indica la flecba y reinicie el PC. A continuación, vuelva a encender la unidad principal y compruebe que esté configurada para una exposición panorámica. Si la unidad no volviese a ser segura o no funcionase, póngase en contacto con su distribuidor local o con J. Morita Corp.

#### **Introducción del** casete

\* Introduzca el casete correspondiente.

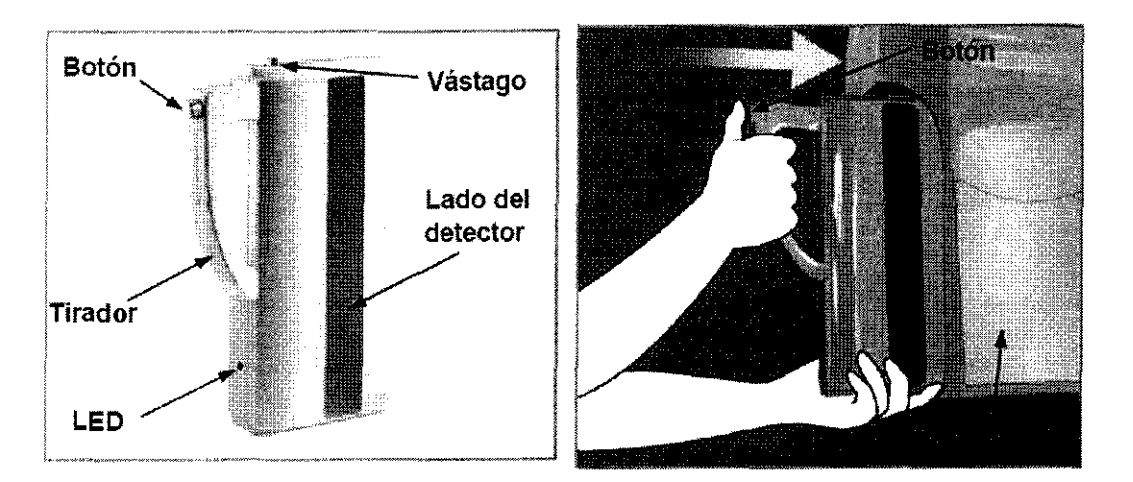

#### Estado y color del FED

#### Verde

Nomml

#### \_.\.mbar eueendido

Para emisión radiológica y transmisión de imágenes

#### Rojo parpadeante

Anonnal. Enor de funcionamiento de la transnrisíón. No se pueden realizar exposiciones.

#### Apagado

La fuente de alimentación está desconectada o el casete está mal colocado.

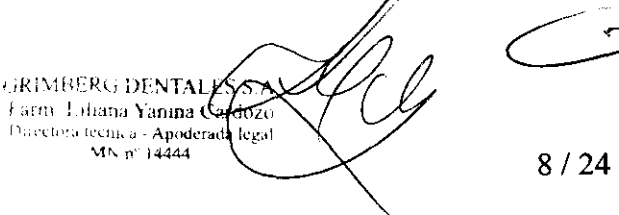

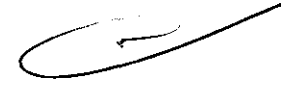

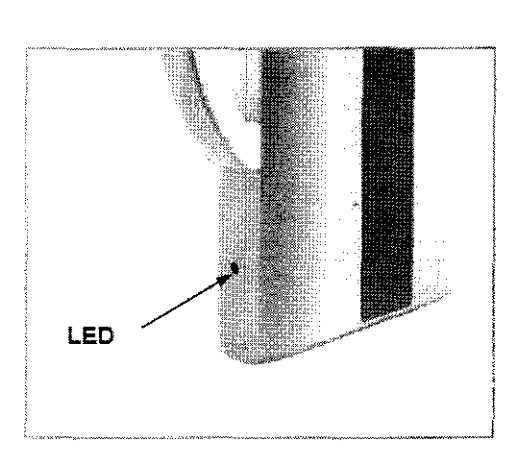

# Configuración de la exposición panorámica

 $5797$ 

Cuando la unidad esté encendida, la pantalla LCD del brazo mostrará la configuración predeterminada que aparece en la fotografia.

# Exposición automática (exposición automática directa digital)

La exposición automática regula la tensión (kV) y la corriente (mA) del tubo de forma individual para cada paciente.

Pulse la tecla EXP para ver las posibles opciones. A continuación, pulse la tecla Auto para seleccionar la exposición automática.

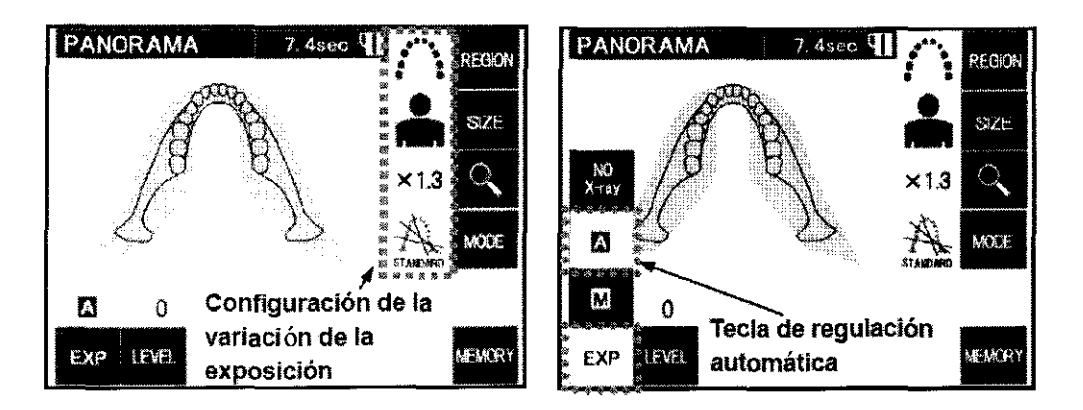

# Exposición manual

Pulse la tecla EXP para ver las posibles opciones. A continuación, pulse la tecla M (Manual) para seleccionar la exposición manual.

Pulse la tecla kV para ver la configuración actual. Use las teclas Arriba y Abajo que aparecerán a la derecha para cambiar la configuración.

Pulse la tecla mA para ver la configuración actual. Use las teclas Arriba y Abajo que aparecerán a la derecha para cambiar la configuración. La presión del tubo puede configurarse de 60 a 80 kV en incrementos de 1 kV. La corriente se puede configurar de 1 a 10 mA en incrementos de 1 mA.

\* La configuración predeterminada es de 65 kV y 5 mA.

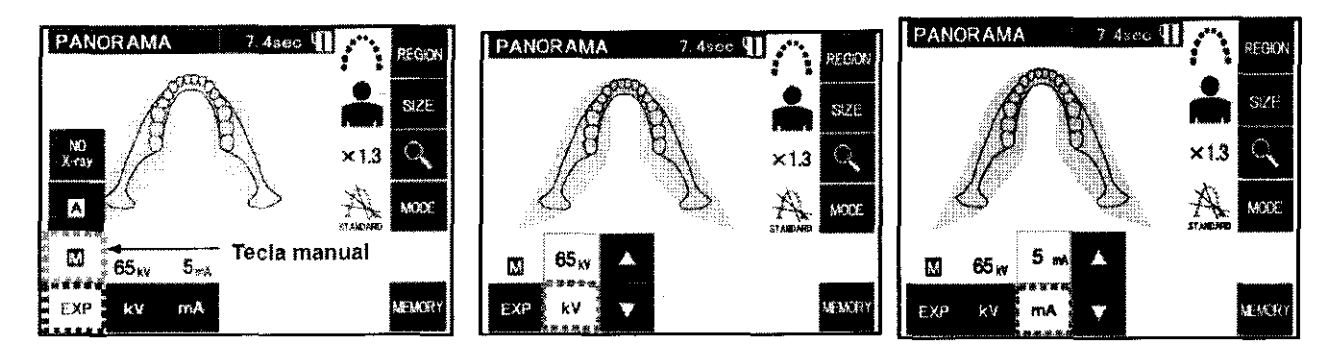

### Posicionamiento del paciente

Pulse la tecla Ready (Preparado). El brazo se moverá deforma automática para permitir el posicionamiento del paciente. *Use siempre las teclas Arriba y Abajo para desplazar el elevador. No intente forzarlo, lo dañaría.* Banda para la cabeza

Para pacientes de corta estatura y para niños, use la banda para la cabeza.

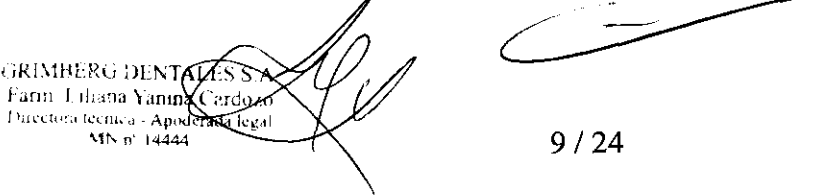

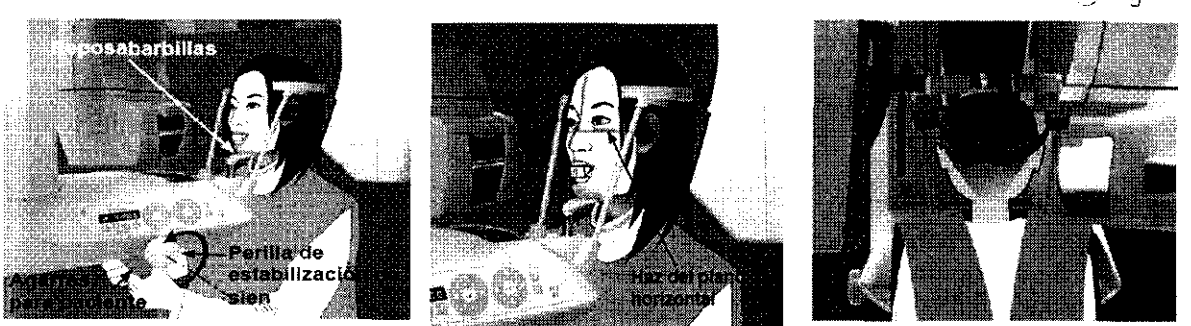

Mantenga pulsado el botón de emisión. La emisión radiológica y la rotación del brazo se pararán, el LED de emisión se apagará y la señal acústica desaparecerá. A continuación, el brazo pasará a su posición de salida del paciente. Así finaliza el procedimiento de exposición. Suelte el botón de emisión.

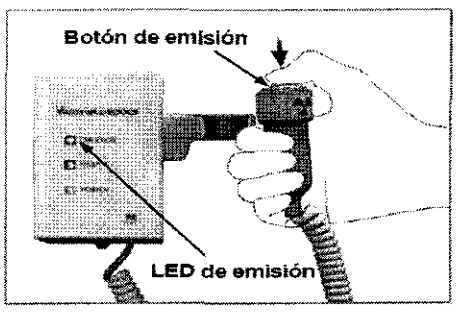

Durante la transmisión de las imágenes, el LED del casete se iluminará en ámbar. Una vez haya finalizado la transmisión, cambiará a verde y comenzará a parpadear. (En la pantalla del PC, aparecerá "Transferring image!" [Transfiriendo imagen] y aparecerá la imagen tras unos 30 segundos.)

#### Zonas de exposición

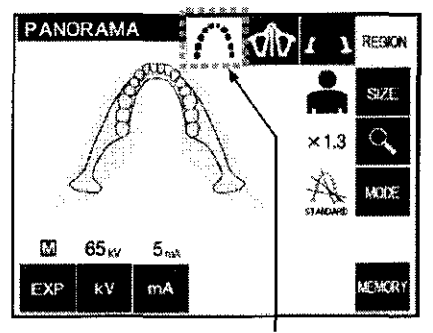

**Tecla de panorámica** 

#### Tamaño

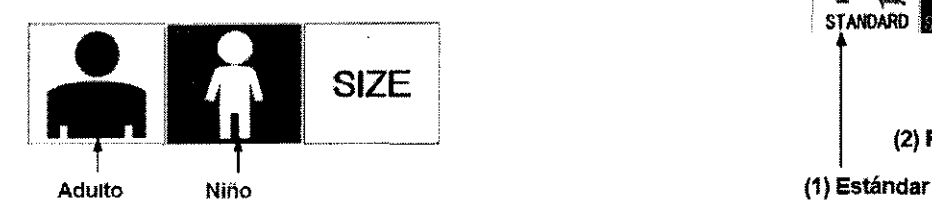

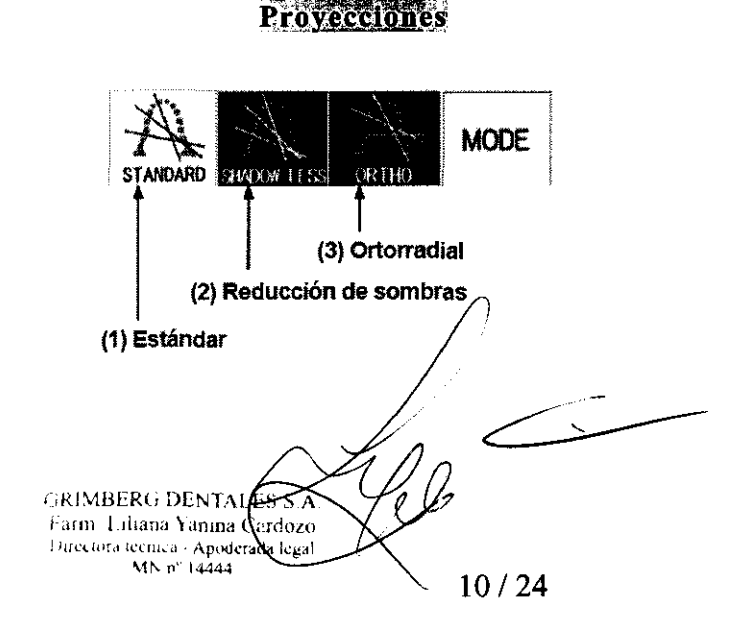

Seno maxilar (Ampliación: 1,5X; en todo) [Para examinar el seno maxilar o lesiones faciales *| / / / / / / / / /*<br>Seno maxilar (Ampliación: 1,5X; en todo) [Para examinar el seno maxilar o lesiones faciales *|* Pulse la tecla Región (Zona) y, a continuación, la tecla de seno maxilar.

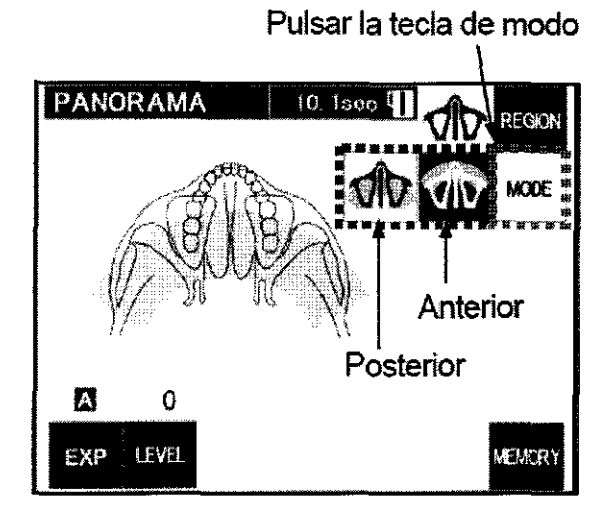

Exposición cuádruple de la ATM (amplifi: 1,3X; en todo)

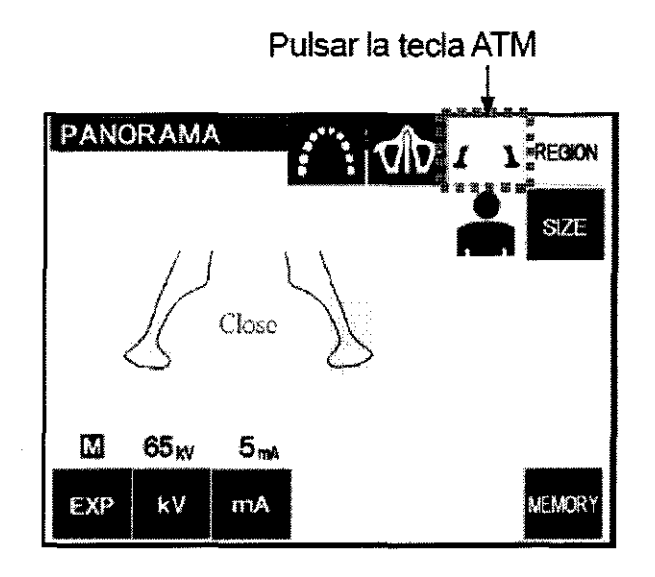

# Exposiciones cefalométricas (opcional)

Pulse la tecla del modo de exposición CEPH (Cefalometría) del panel de mando del brazo.

Antes de pulsar la tecla Ready (Preparado), asegúrese de que los estabilizadores de sien para exposiciones panorámicas están totalmente cerrados.

Pulse la tecla Ready (Preparado). El cabezal de rayos X se girará a su posición de cefalometría y el brazo rotará. Automáticamente, el brazo y el cabezal pasarán a sus posiciones de cefalometría y se bloquearán. Nota de uso

• Si *los estabilizadores de sien no están cerrados o el paciente sigue en la posición de exposición, aparecerá el siguiente mensaje: "Before pressing the READ Y key, have the patient exit the unit and close the Temple Stabilizer completely." (Antes de pulsar la tecla Ready [Preparado], pida al paciente que salga de la* unidad y cierre totalmente el estabilizador de sien). Asegúrese de que el paciente se ha alejado de la unidad *antes de pulsar la tecla Ready (Preparado). De lo contrario, el brazo podría golpearlo.* 

**GRIMBERG DENTALES** Farm Lihana Yanına Cardoz Directora técnica - Apoderada legal  $MN$ n" 14444

11 *124* 

# Exposición Lateral

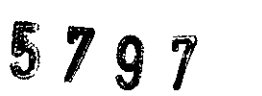

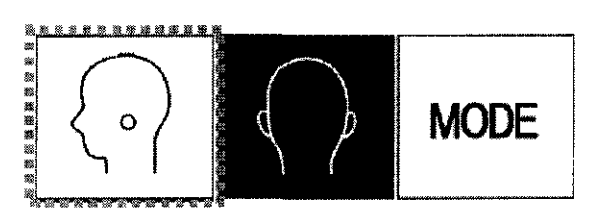

Posicionamiento del paciente

Agarre la base de la placa de la varilla para oído y rote el craneostato hasta su posición lateral. El apoyo del nasión debe estar al frente, si se le ha dado la vuelta no se puede realizar una exposición adecuada.

Coloque los salientes de las varillas para oído.

Pida al paciente que se coloque directamente bajo el craneostato.

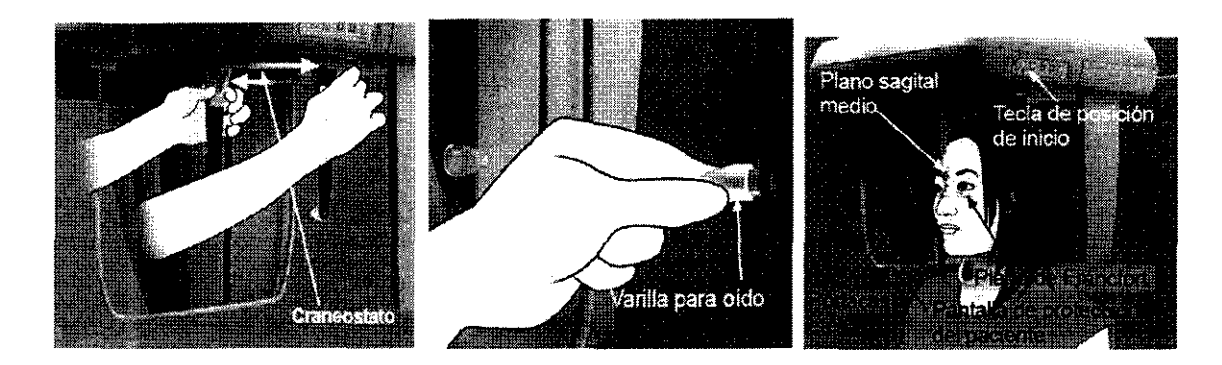

### Emisión radiológica

Inserte la llave y gírela hacia la derecha. Descuelgue el interruptor de mano y mantenga pulsado el botón de emisión. Después de unos segundos, la ranura secundaria y el portacasetes empezarán a moverse y comenzará la emisión radiológica.

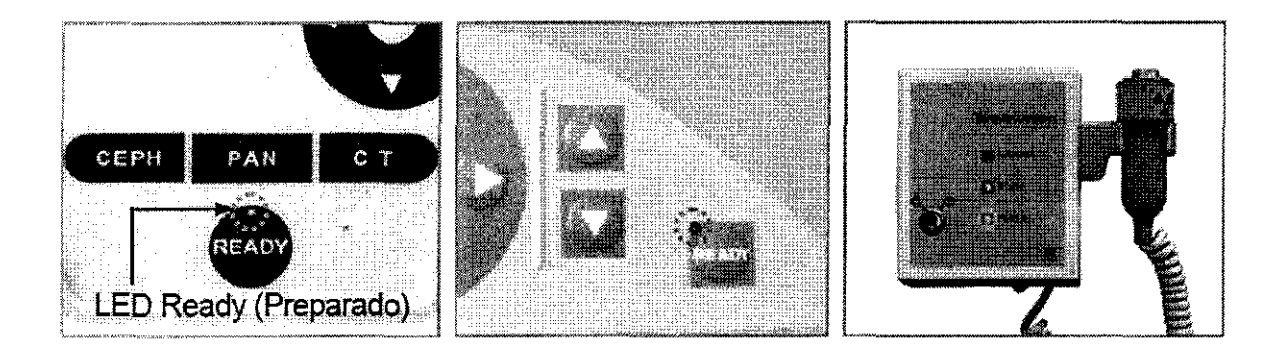

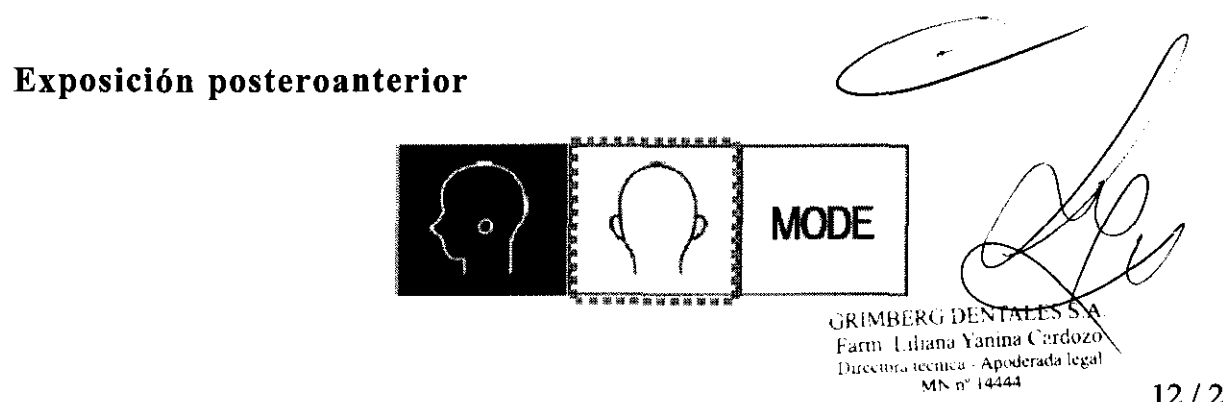

# Posicionamiento del paciente

## Ponga el craneostato en la posición de exposición posteroanterior

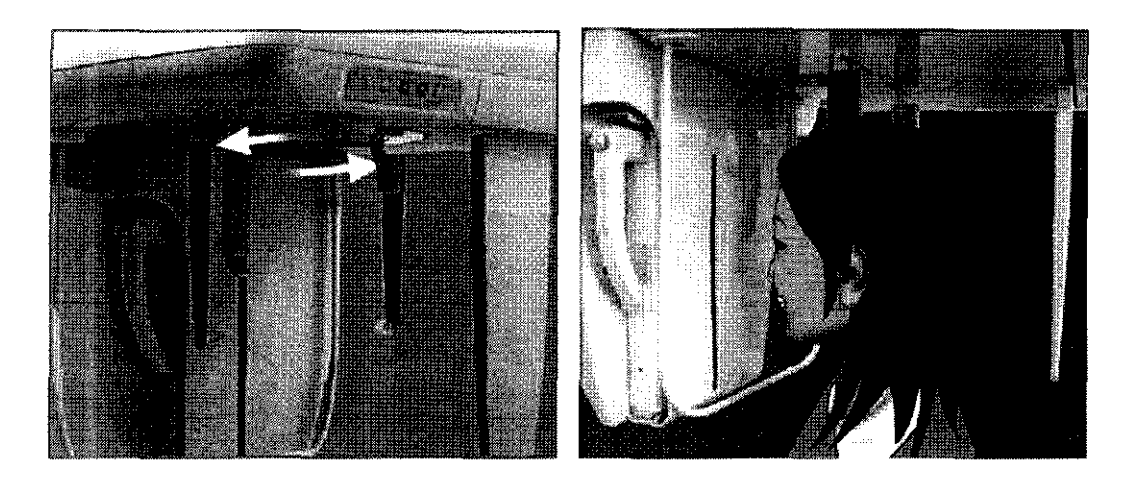

# Exposición con inclinación de 45 grados

Configure el craneostato con un ángulo de 45 grados a la derecha o a la izquierda. Configure la unidad para una exposición posteroanterior.

### Exposición de la mano

Seleccione el modo de exposición posteroanterior.

Ajuste la placa para radiografias de la mano a la pantalla de protección del paciente.

Fije el craneostato en la posición de exposición posteroanterior.

Levante la placa del nasión. Abra por completo las placas de las varilla para oído.

Pida al paciente que coloque la mano dentro del rectángulo en la placa para radiografias de la mano.

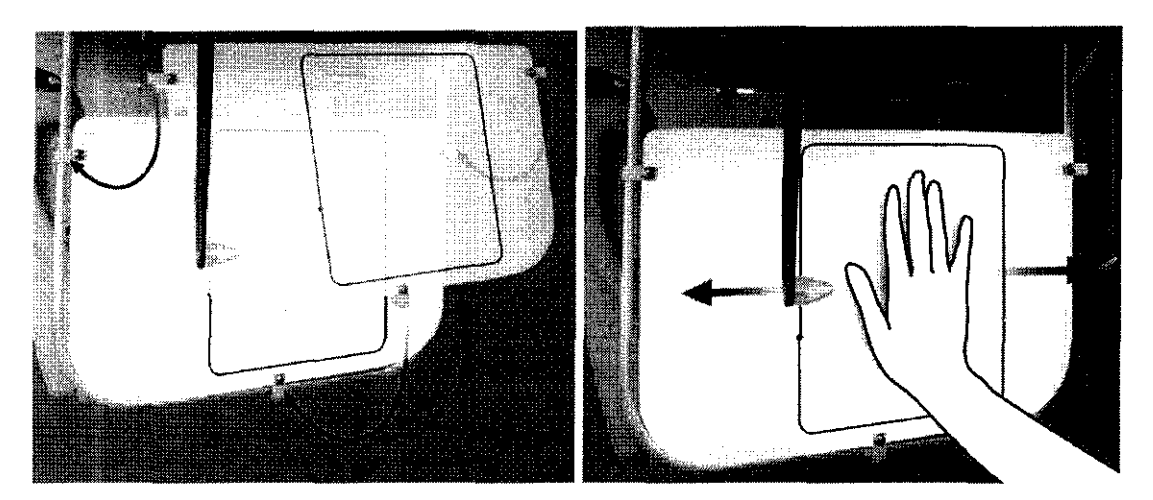

# Exposiciones de TAC

#### Exposiciones de TAC de campo limitado

GRIMH<br>Farr AERG DENTALES<br>Bana Yanına LESS<br>Mana Yanına Cerdo<br>MAR Lepodes erdos  $^4\eta_0$ Tike DENTALES<br>Entana Yanma Cardoz<br>The Card Apoderata Cardoz<br>The Card Cardoz anima Cerdozo<br>Apoderada regio<br>14444 degal

Campos de exposición con casete TAC de 40 x 40 Campo limitado a 40 mm de diámetro *x* 40 mm de altura Campo limitado a 40 mm de diámetro *x* 80 mm de altura

Campos de exposición con casete TAC de 80 x 80 (SOLO PARA VERAVIEWEPOCS 3D) Campo limitado a 40 mm de diámetro *x* 40 mm de altura ·

5 7 9 7